## ةينب عم 7L4- ىوتسملا نم راسملا رظانت نيوكتلا رمم - لقنلا Ï

## المحتويات

المقدمة المتطلبات الأساسية المتطلبات المكونات المستخدمة معلومات أساسية التكوين الرسم التخطيطي للشبكة التكوين التحقق من الصحة واستكشاف الأخطاء وإصلاحها

## المقدمة

يصف هذا المستند حركة مرور التكوين للرسم البياني لخدمة من المستوى 7-4L مع تجميع المسار، حيث يكون كل من المستهلك والمزود خارج بنية البنية الأساسية المرتكزة على التطبيقات (ACI).

تمت المساهمة بواسطة زاهد حسن، مهندس خدمات Cisco المتقدمة.

## المتطلبات الأساسية

#### المتطلبات

توصي Cisco بأن تكون لديك معرفة بالمواضيع التالية:

تجمعات VLAN الثابتة التي سيتم إستخدامها لتضمين شبكة VLAN بين الأجهزة الخارجية ونسيج واجهة التحكم ● في الوصول (ACI)

المجالات المادية والموجهة الخارجية التي ستربط معا موقع (عقدة/مسار طرفية) الأجهزة الخارجية وتجمع VLAN ●

• اتصال الطبقة 3 بشبكة خارجية (L3Out) لا يتم تغطية خطوات **تكوين L3Out وFabric Access** السابقة في هذا المستند وقد افترض أنها قد اكتملت بالفعل.

#### المكونات المستخدمة

تستند المعلومات الواردة في هذا المستند إلى إصدارات البرامج التالية:

- وحدة التحكم الخاصة بتطبيق سياسة البنية الأساسية (Cisco APIC) 1.2(1m)
	- حزمة أجهزة أجهزة أجهزة أجهزة الأمان المعدلة (- 1.2.4.8 (ASA

 $(ASA 5585 - 9.5(1 -$ 

(Nexus 3064 - 6.0(2)U3(7 ●

تم إنشاء المعلومات الواردة في هذا المستند من الأجهزة الموجودة في بيئة معملية خاصة. بدأت جميع الأجهزة المُستخدمة في هذا المستند بتكوين ممسوح (افتراضي). إذا كانت شبكتك مباشرة، فتأكد من فهمك للتأثير المحتمل لأي أمر.

## معلومات أساسية

تجانب المسارات المتفرعة هي ميزة تمكن جهاز خدمة مثل موازن التحميل أو جدار حماية من الإعلان عن إمكانية الوصول إليه من خلال بنية واجهة التحكم في الوصول (ACI (إلى جميع الطرق إلى شبكة خارجية.

حالة الاستخدام المعروضة هنا هي جدار حماية فعلي يتم نشره كرسم بياني خدمة ثنائي الأذرع، بين إثنين من L3out أو مجموعات نقاط نهاية خارجية (EPG(. يرتبط الرسم البياني للخدمة بعقد بين EPG الخارجي على ورقة 101 (-1K3N (و EPG الخارجي على ورقة 102 (-2K3N(. توفر بنية قائمة التحكم في الوصول (ACI (خدمة عبور للموجهات (N3K-1 و N3K-2) ويتم إستخدام تناظر المسار، مع إستخدام أقصر مسار أولا (OSPF) المفتوح كبروتوكول توجيه، لتبادل المسارات بين جدار الحماية ونسيج واجهة التحكم في الوصول (ACI(.

## التكوين

#### الرسم التخطيطي للشبكة

تظهر الصورة التالية كيفية عمل نظرة المسار من نهاية إلى نهاية:

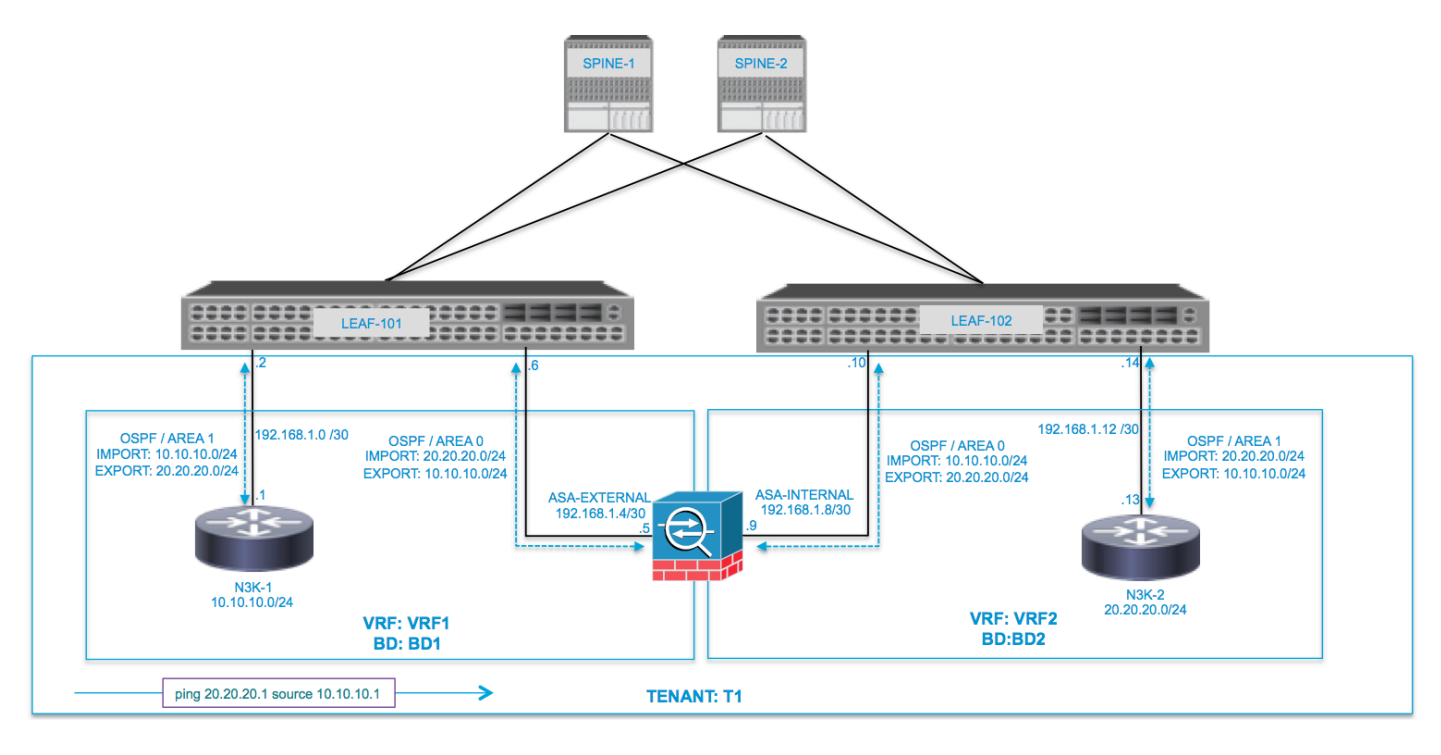

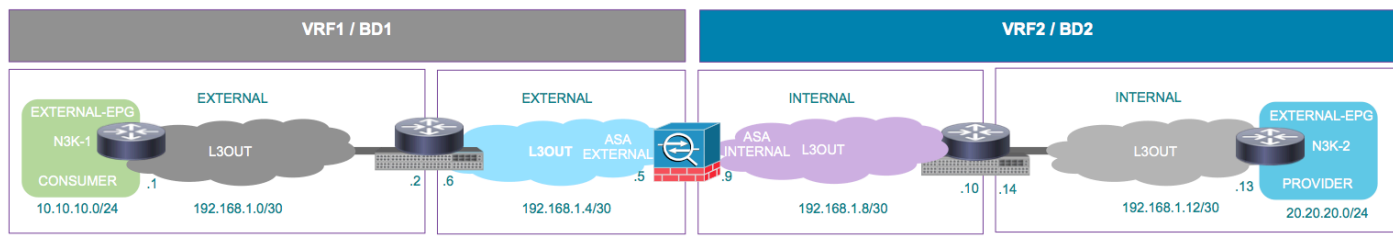

 $\frac{1}{2}$  ping 20.20.20.1 source 10.10.10.1

التكوين

الخطوة 1. قم بتكوين التوجيه الظاهري وإعادة التوجيه VRF1) و VRF2 و Bridge Domain1 (BD1) و BD2. أربط 1BD ب 1VRF و 2BD ب 2VRF، كما هو موضح في الصورة:

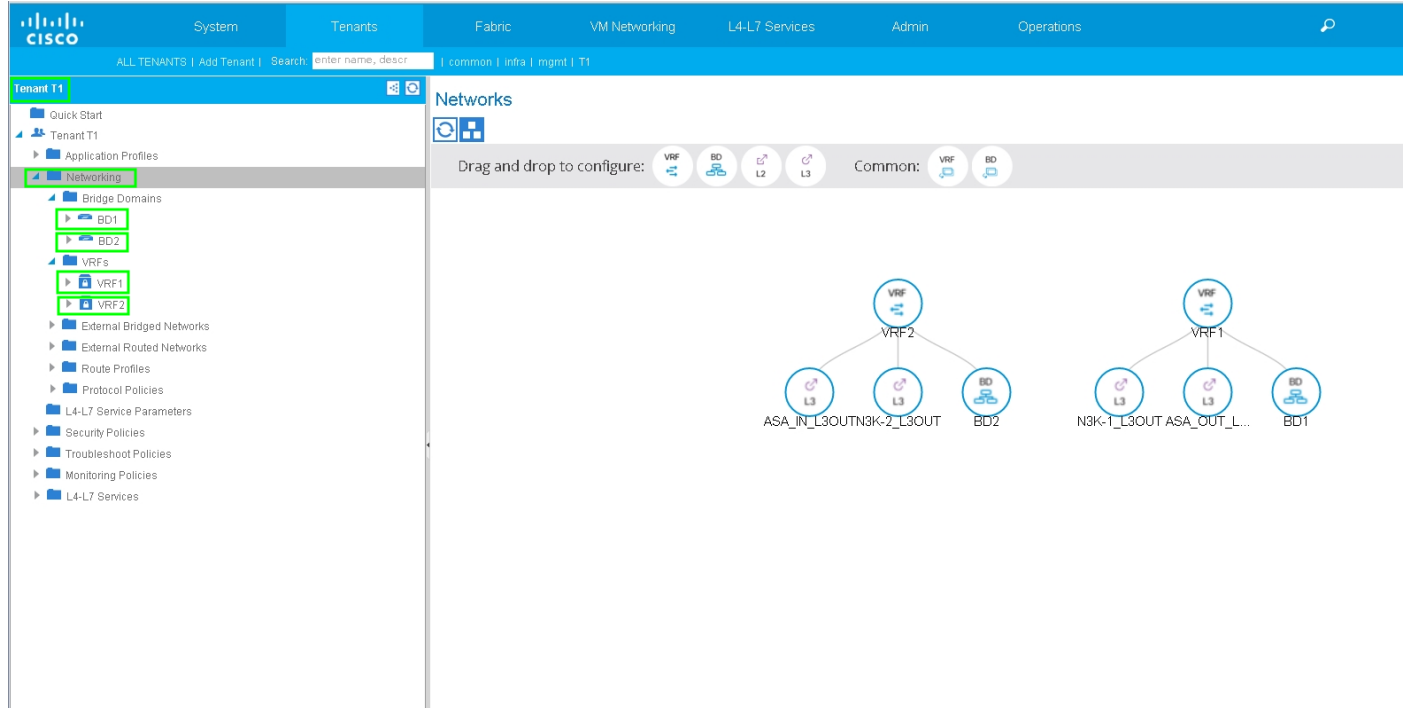

#### الخطوة 2. قم بتحميل حزمة جهاز ASA ضمن جهاز L4-L7، كما هو موضح في الصورة، :

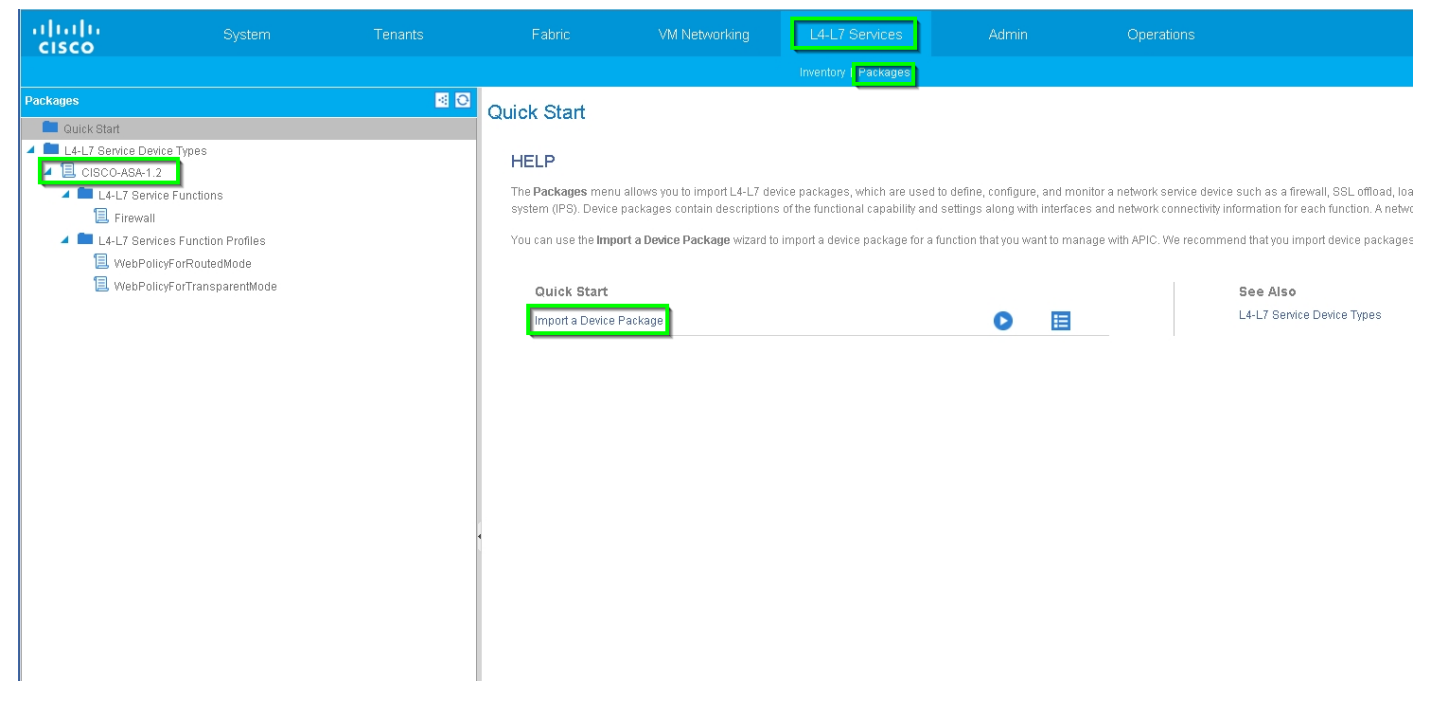

تكوين جهاز 7L4-L ل ASA الفعلي 5585 (موجه)، كما هو موضح في الصورة:

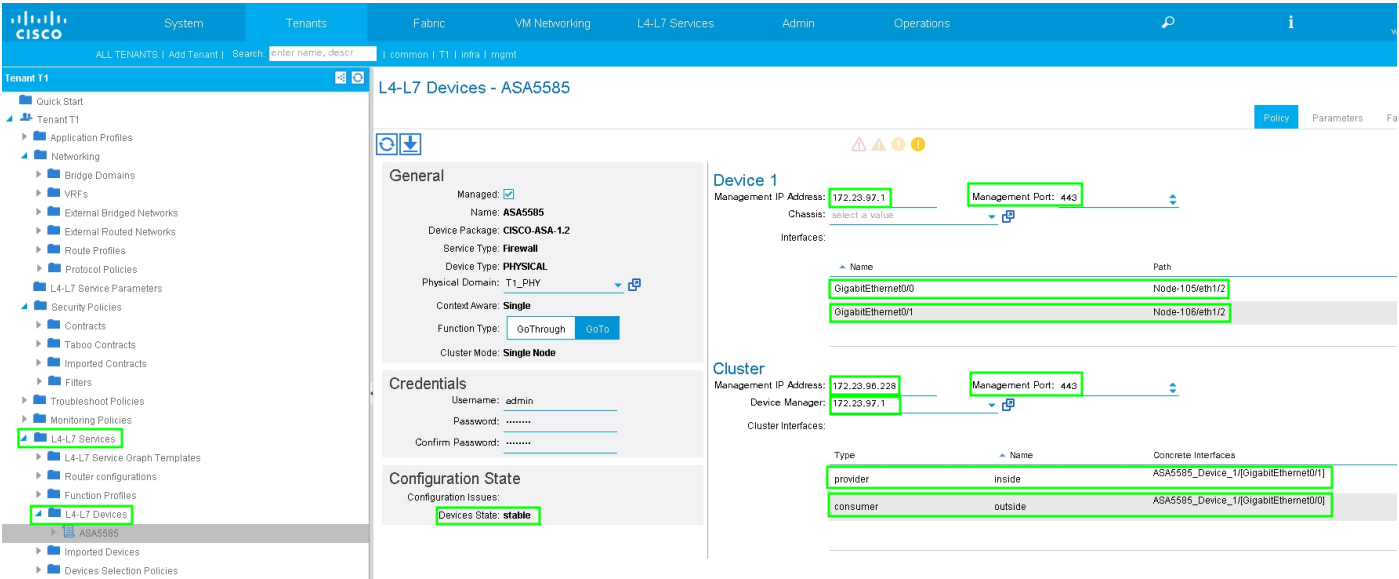

الخطوة 3. شكلت L3Out ل N3K-1 وربطت مع BD1 و VRF1.

يتم إستخدام الشبكة الخارجية الموجهة لتحديد تكوين التوجيه في بنية واجهة التحكم في الوصول (ACI (لتناسب المسار، كما هو موضح في الصورة:

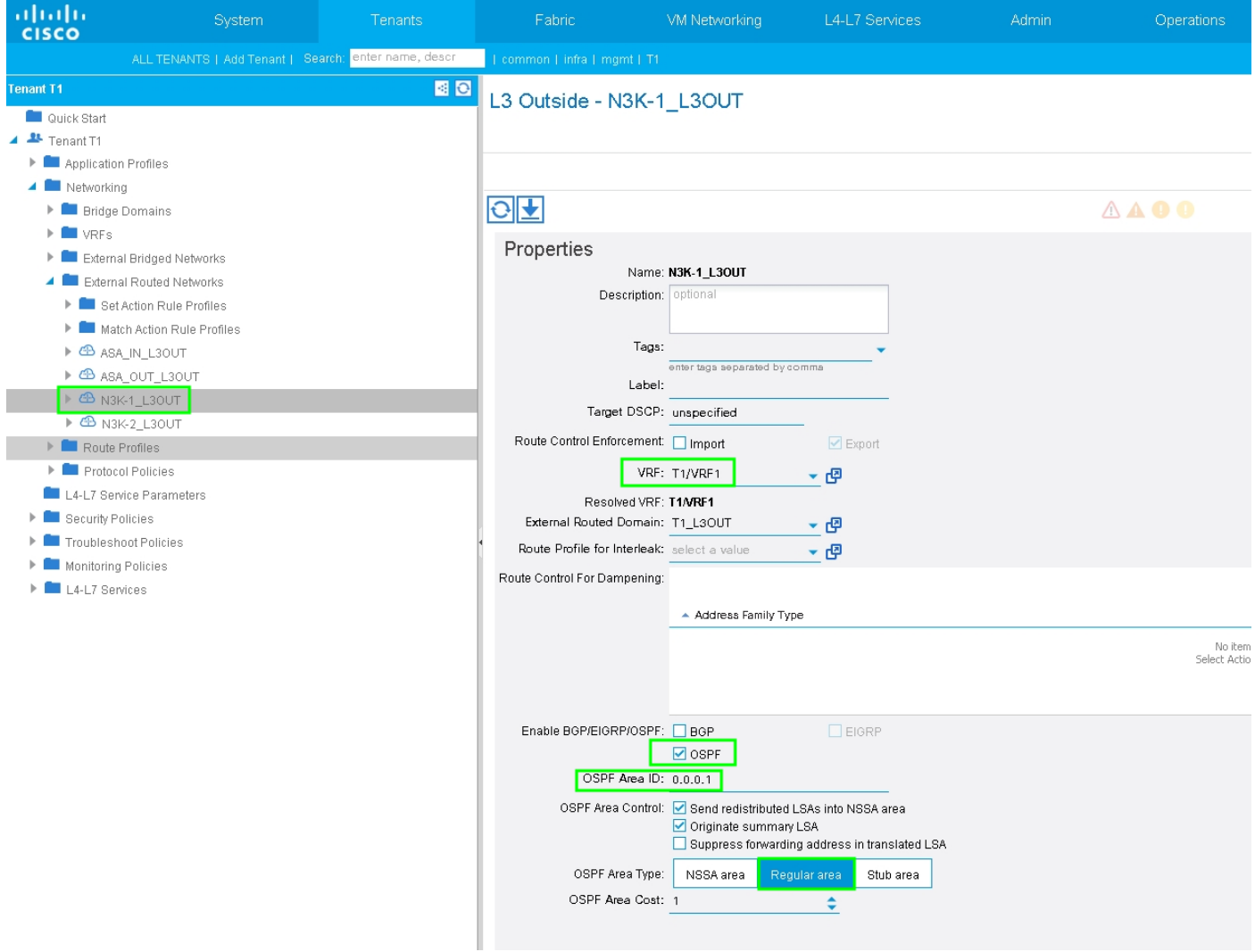

ملاحظة: يلزم تكوين جميع واجهات L3Out التي يتم إستخدامها لتقسيم المسار، كواجهة ظاهرية للمحول (SVI) مع تضمين شبكة VLAN وفقا لذلك.

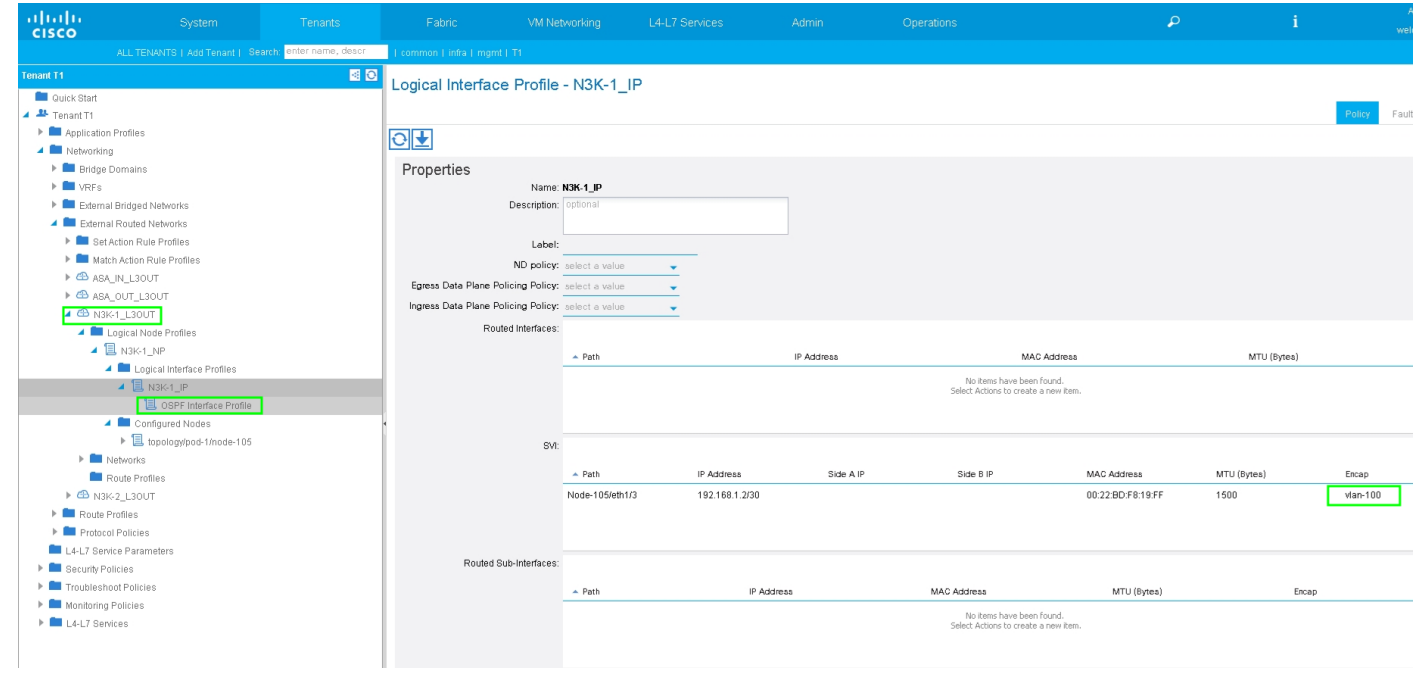

تكوين التحكم في مسار الاستيراد/التصدير على الشبكات الفرعية ل N3K-1 L3Out External EPG، كما هو موضح في الصورة:

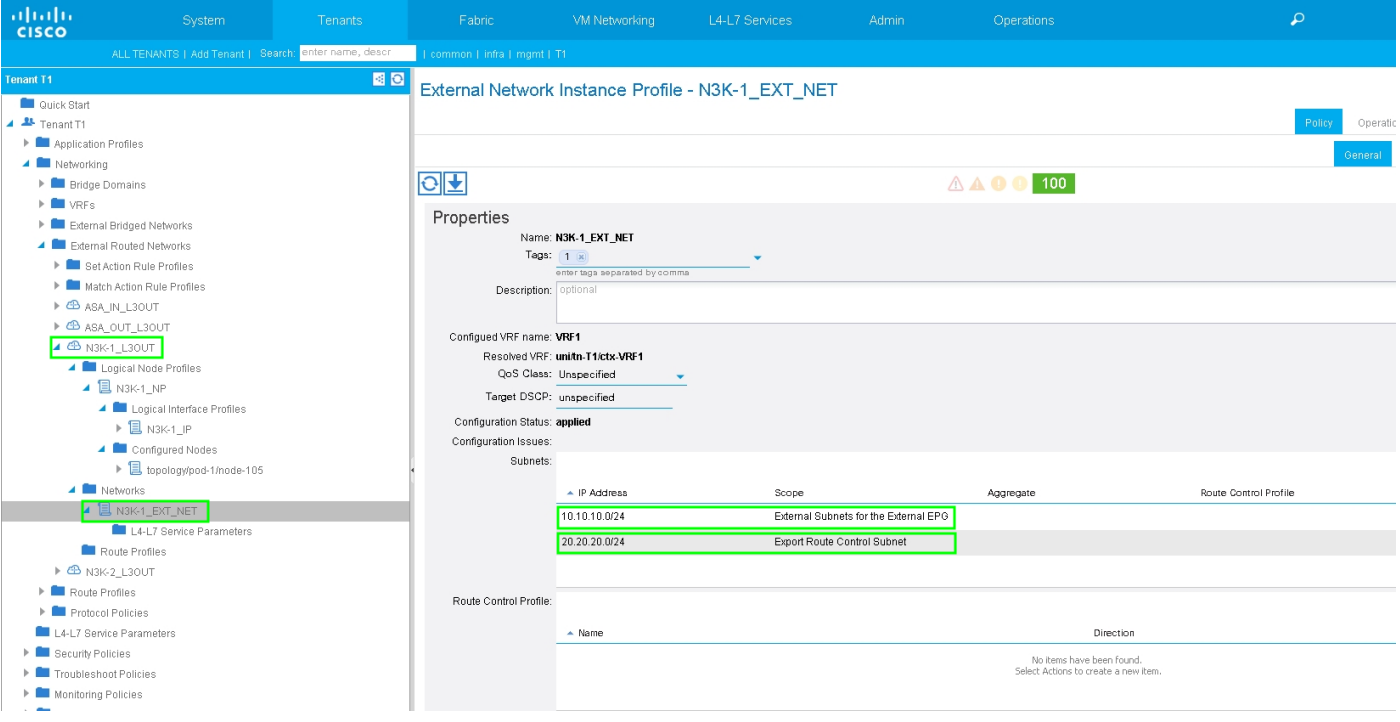

قم بتكوين L3Out للواجهة ASA-External واقترانه ب BD1 و VRF1، كما هو موضح في الصورة:

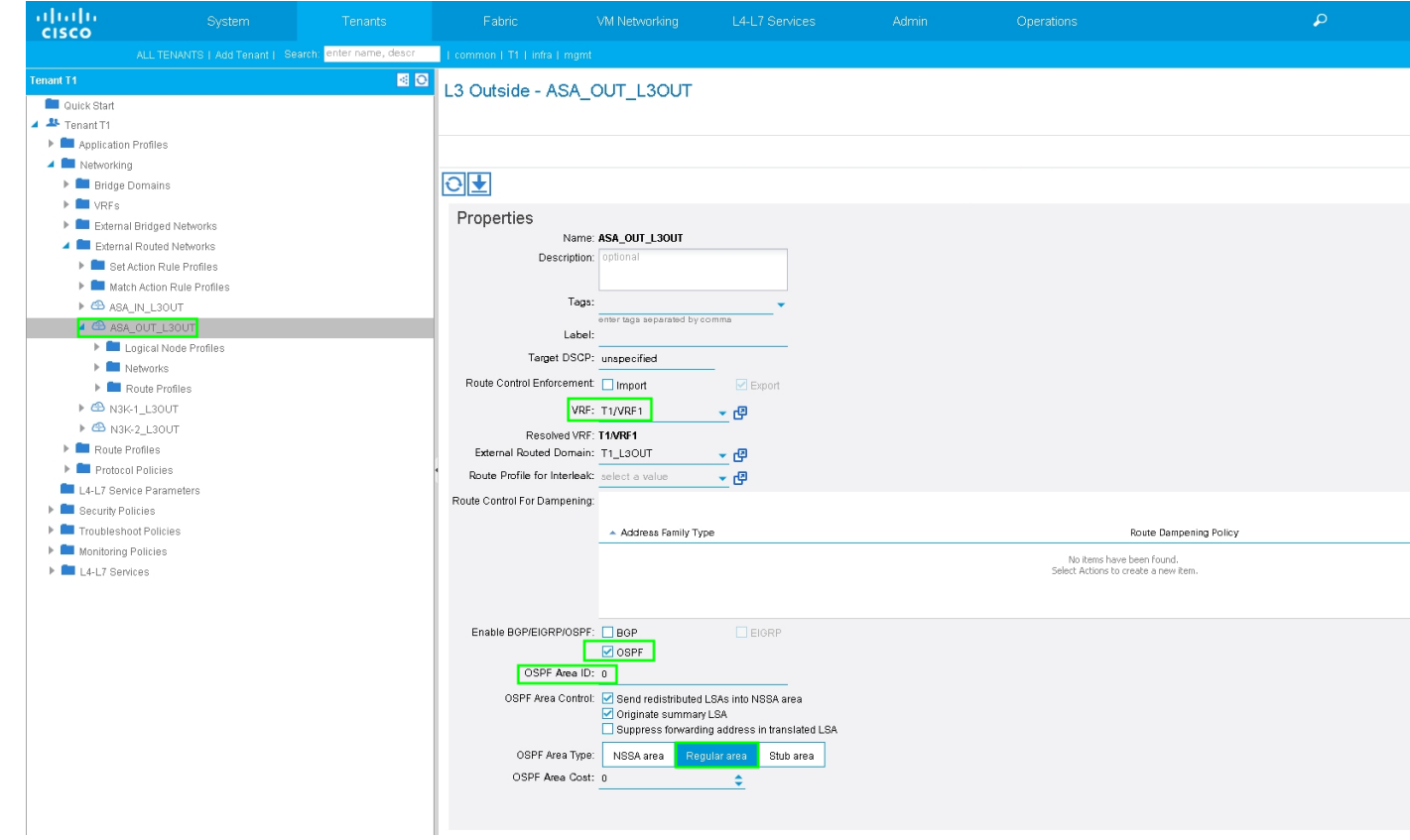

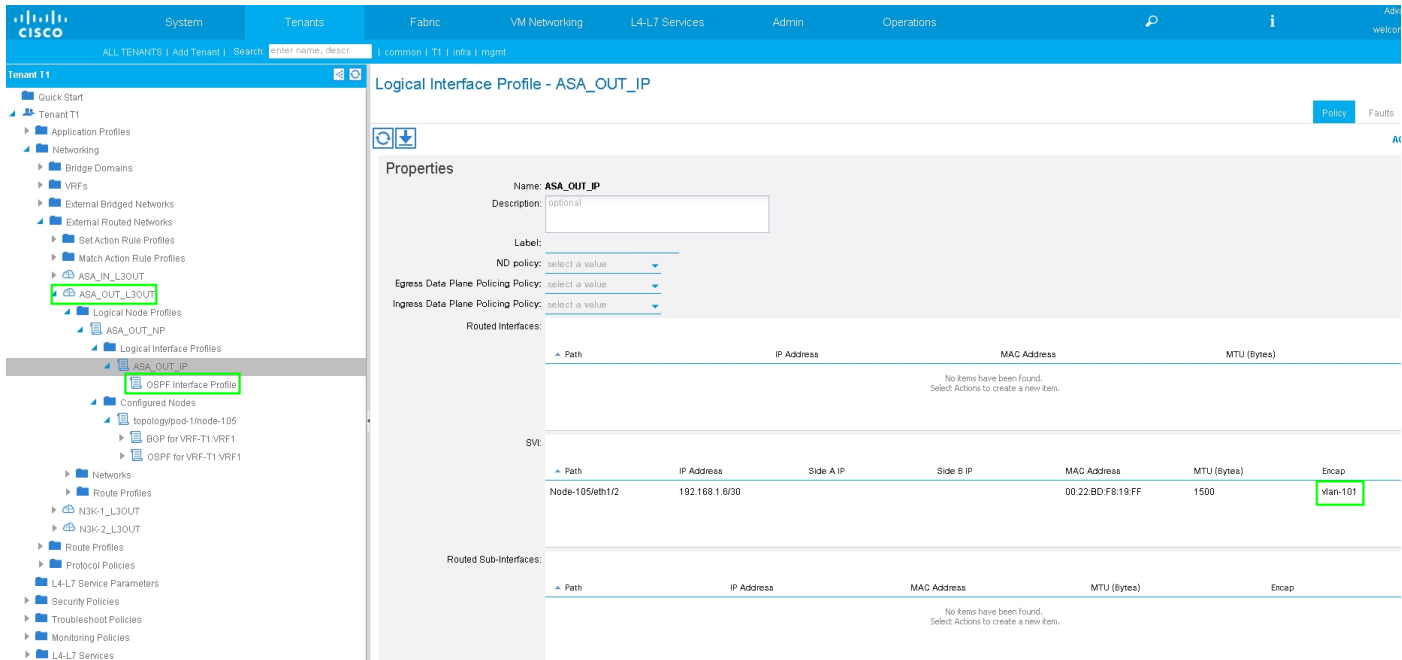

تكوين التحكم في مسار الاستيراد/التصدير على الشبكات الفرعية ل ASA-External L3Out EPG الخارجي، كما هو موضح في الصورة:

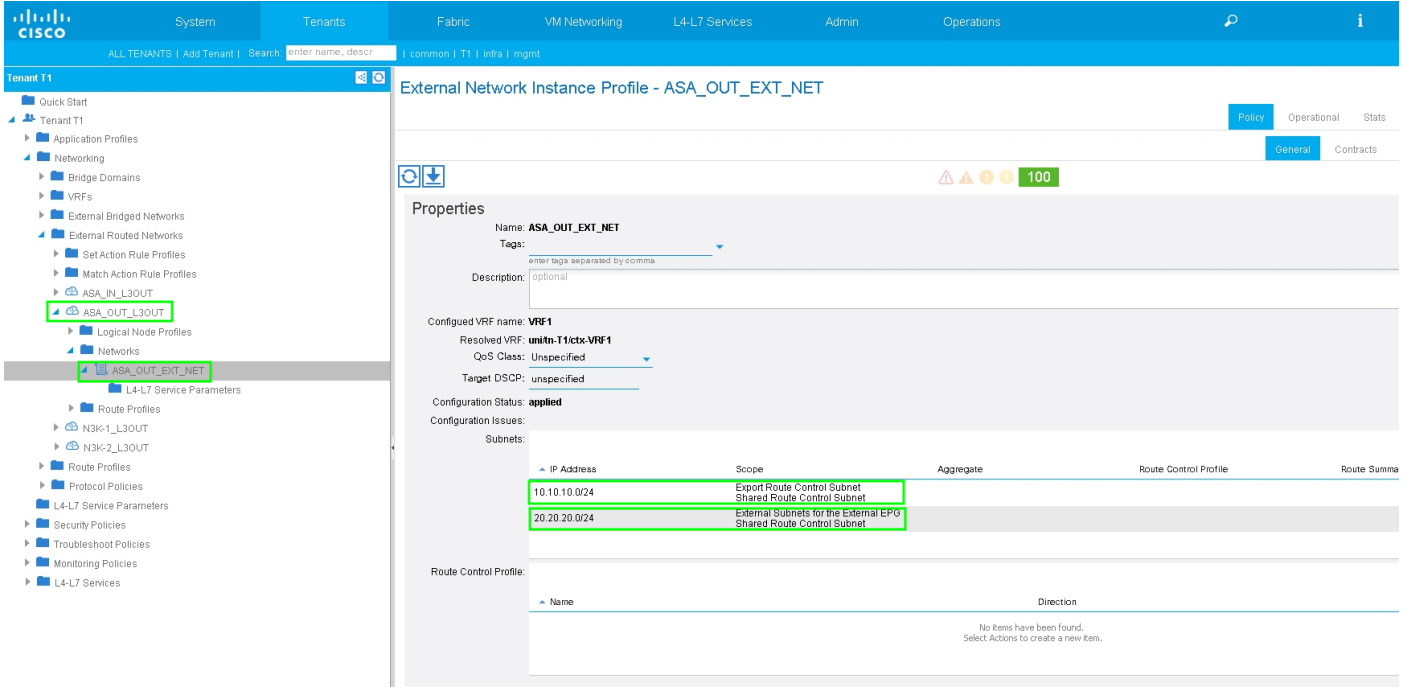

## قم بتكوين L3out ل ASA-Internal واقتران ب BD2 و VRF2، كما هو موضح في الصورة:

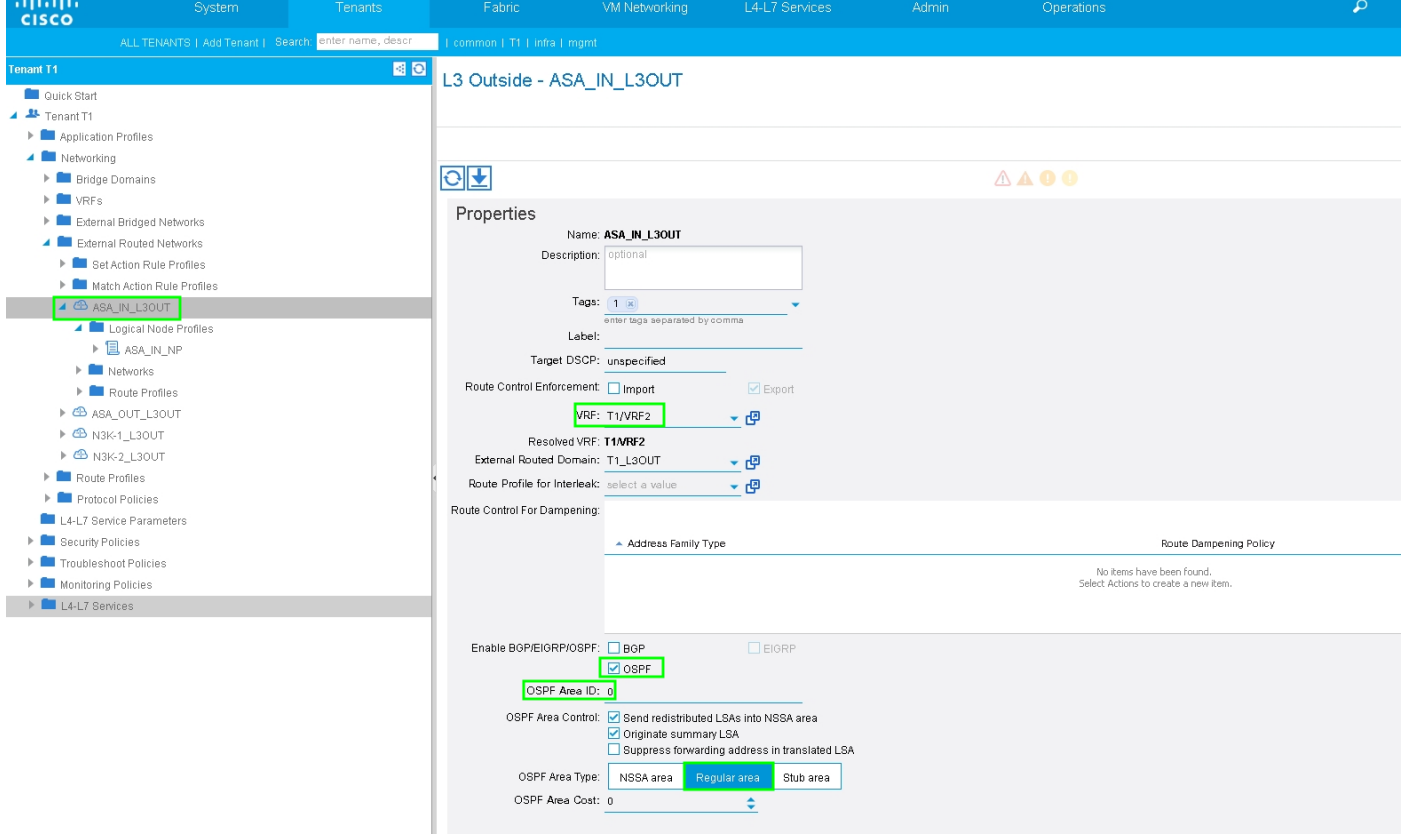

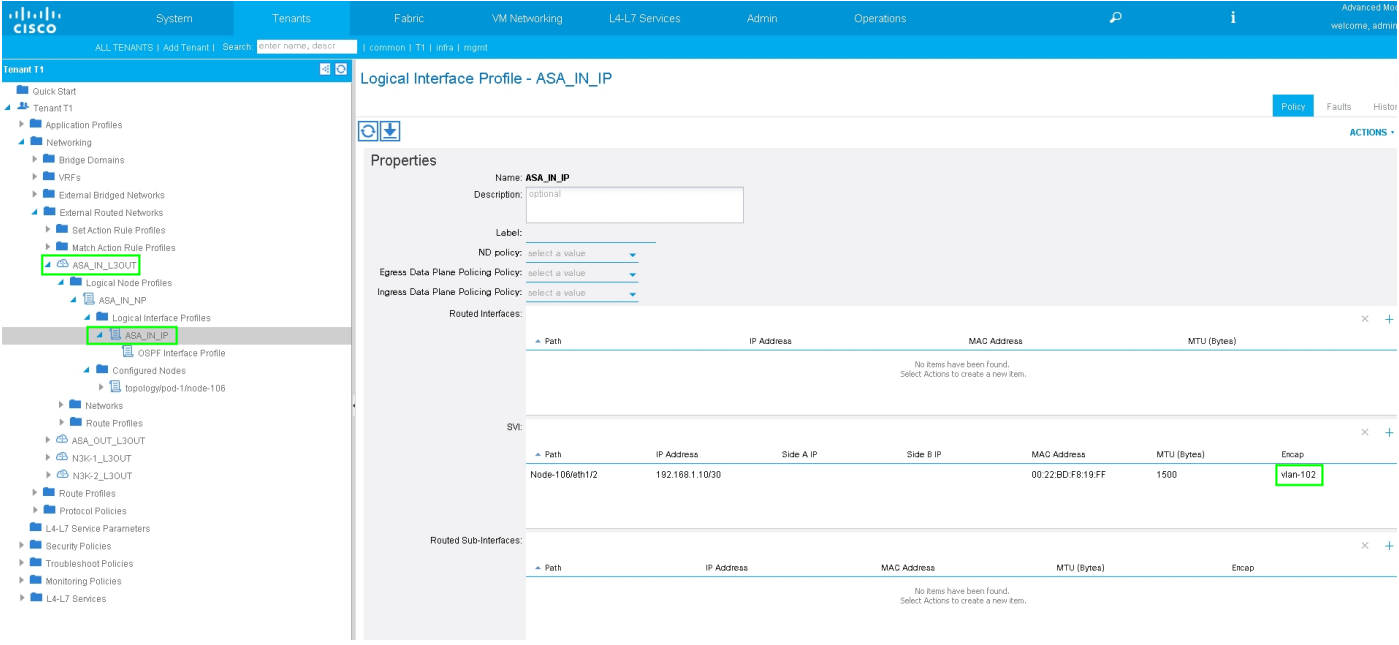

تكوين التحكم في مسار الاستيراد/التصدير على الشبكات الفرعية ل ASA-Internal L3Out External EPG، كما هو موضح في الصورة:

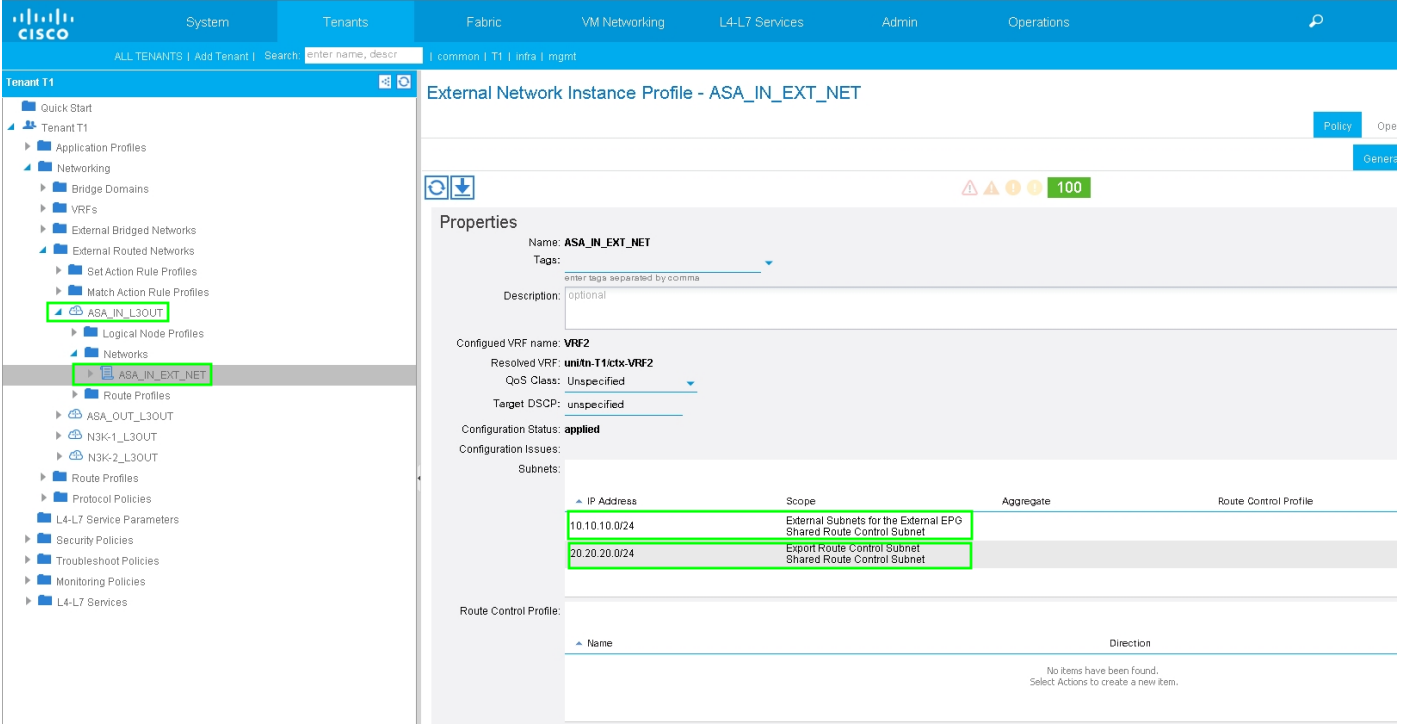

قم بتكوين L3Out ل N3K-2 واقترانه ب BD2 و VRF2، كما هو موضح في الصورة:

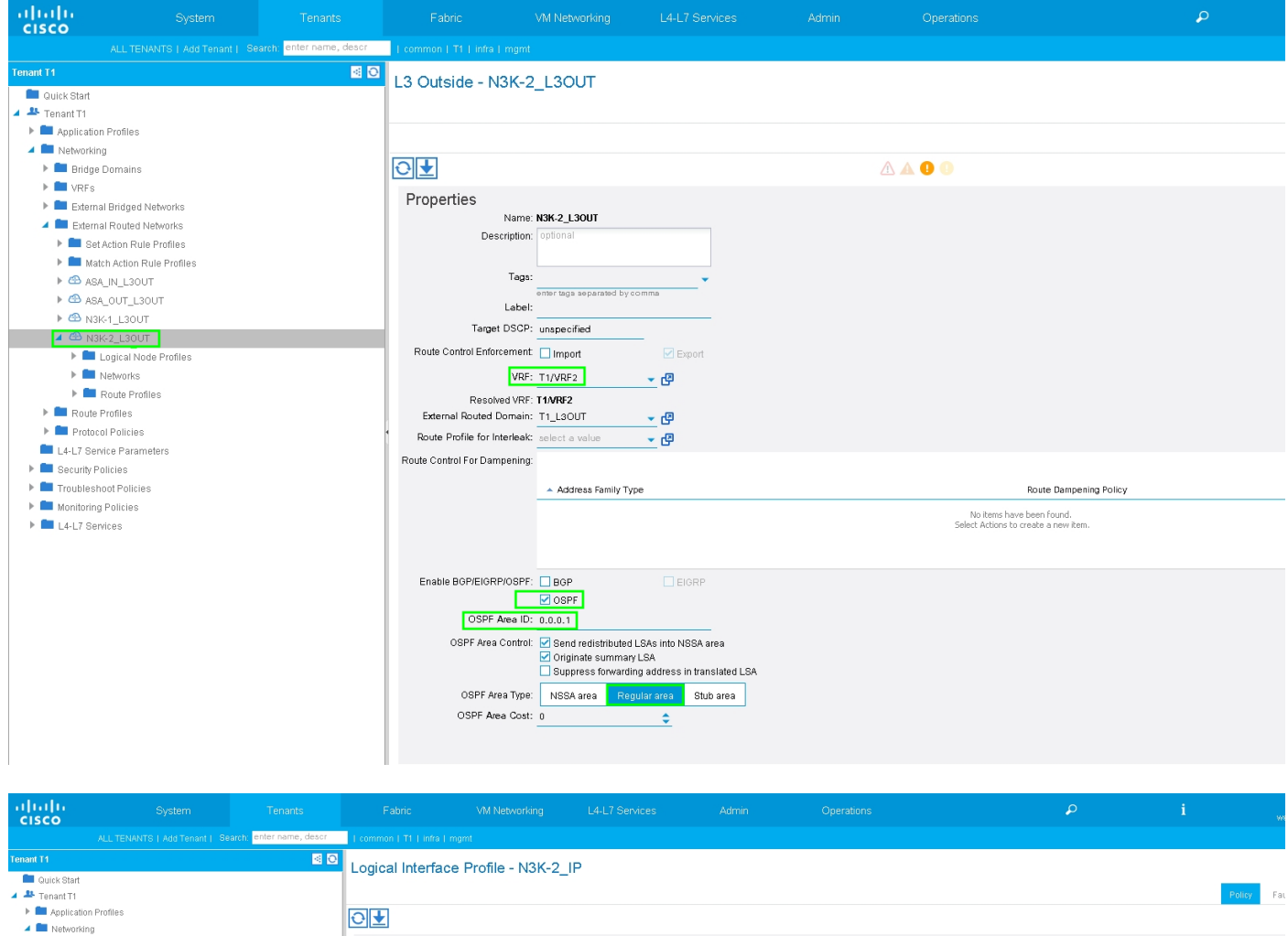

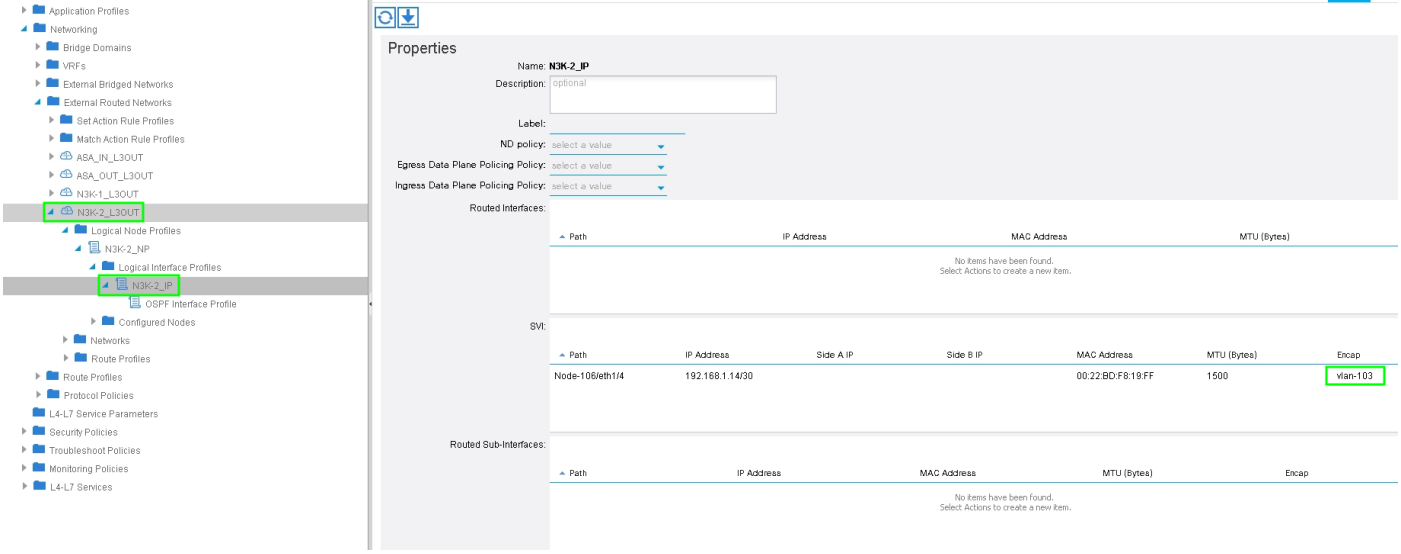

تكوين التحكم في مسار الاستيراد/التصدير على الشبكات الفرعية ل N3K-2 L3Out ل EPG الخارجي، كما هو موضح في الصورة:

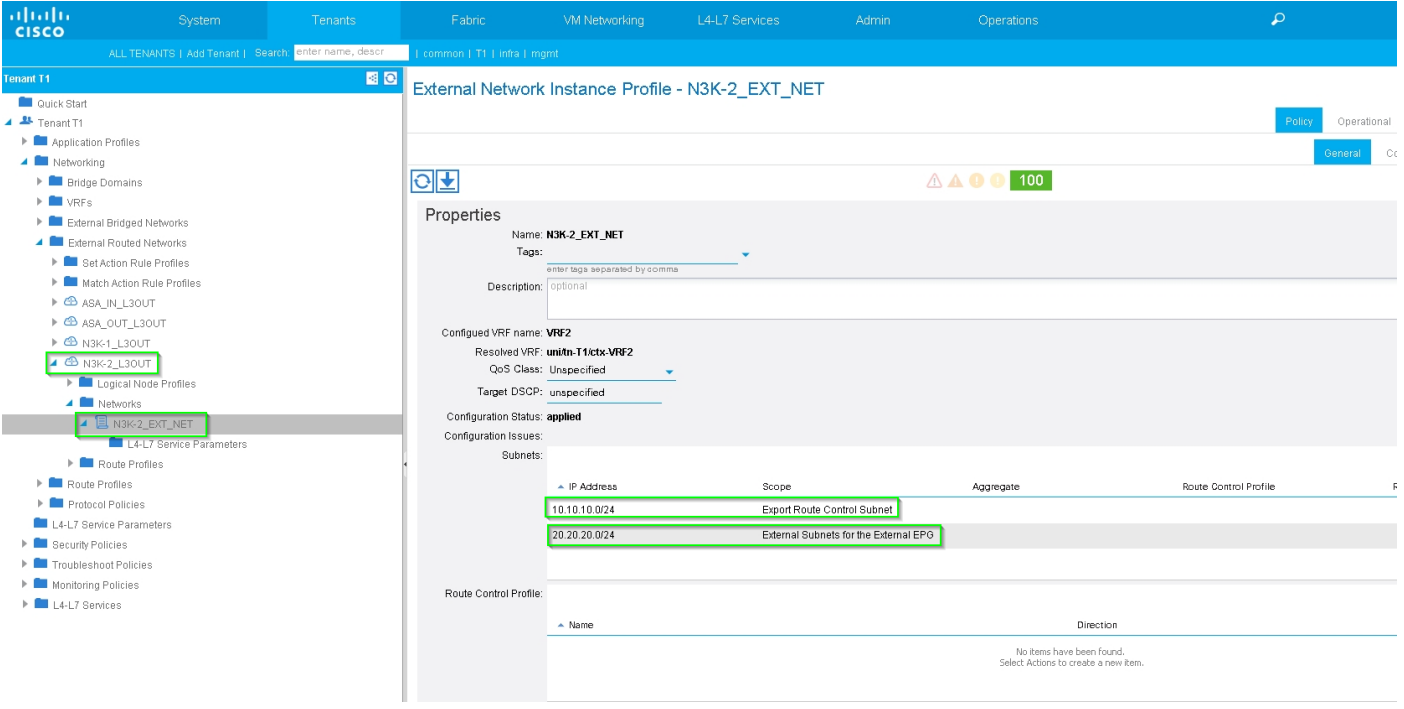

الخطوة 4. قم بإنشاء مجموعة ملفات تعريف الدالة وتكوين ملف تعريف الوظيفة من القالب الموجود، كما هو موضح في الصورة:

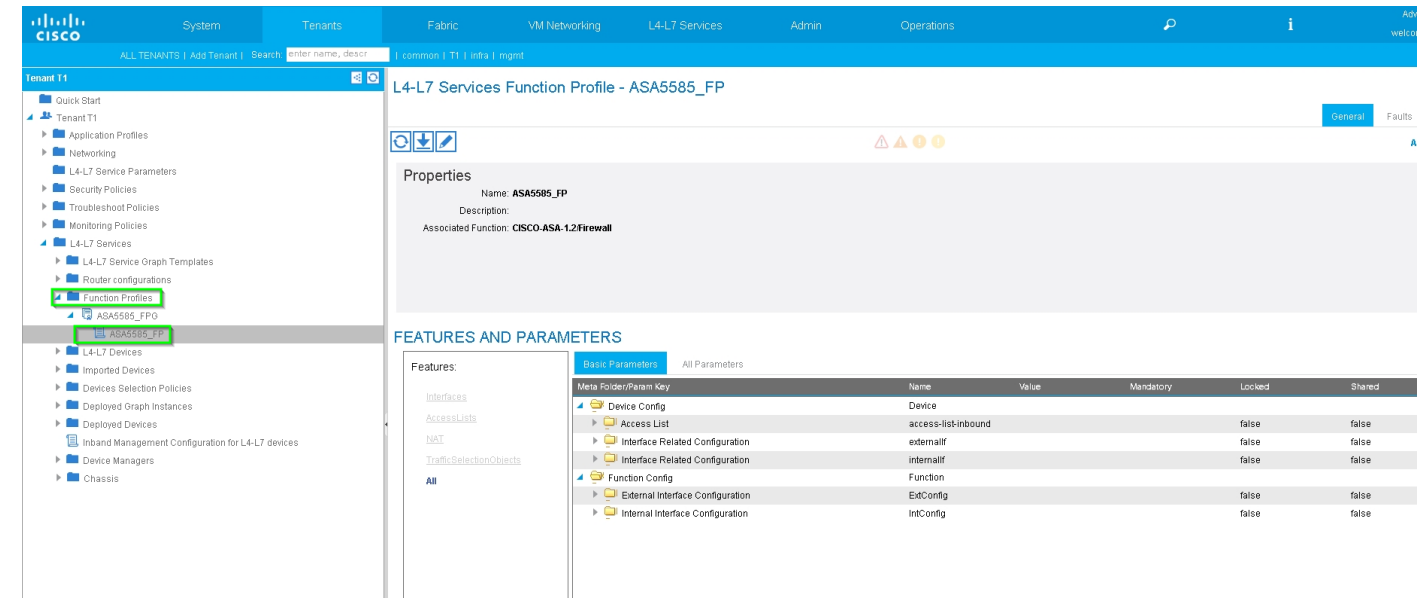

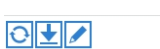

**AAOO** 

Faults History

**ACTIONS +** 

Properties Name: ASA5585\_FP Description:

Associated Function: CISCO-ASA-1.2/Firewall

#### FEATURES AND PARAMETERS

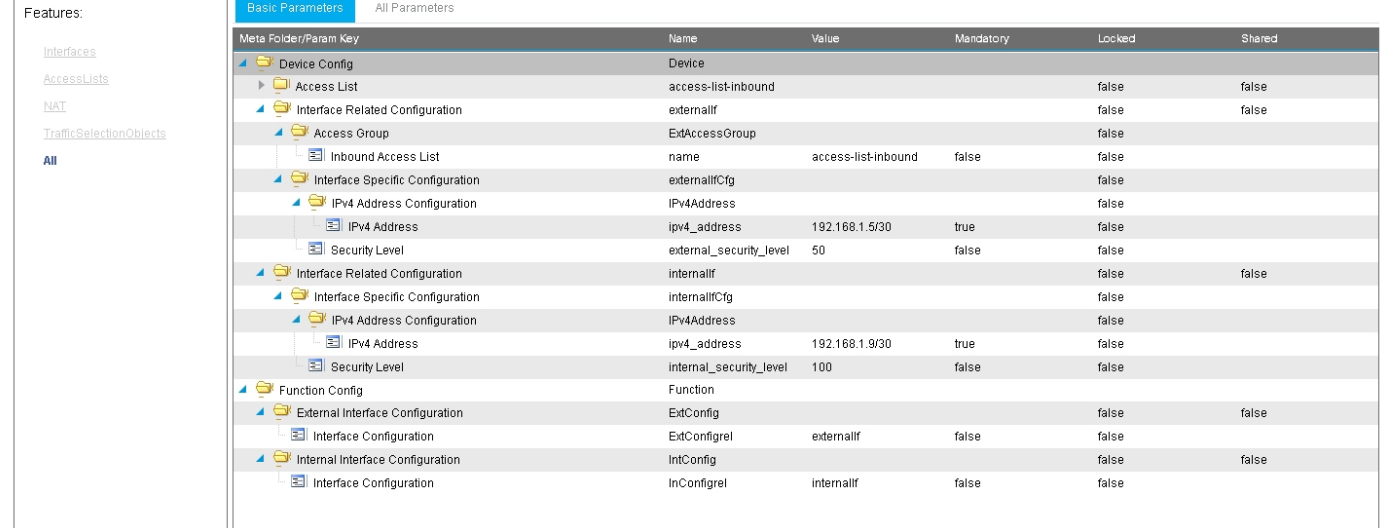

#### الخطوة 5. قم بإنشاء عقد وتعديل حقل النطاق للمستأجر، كما هو موضح في الصورة:

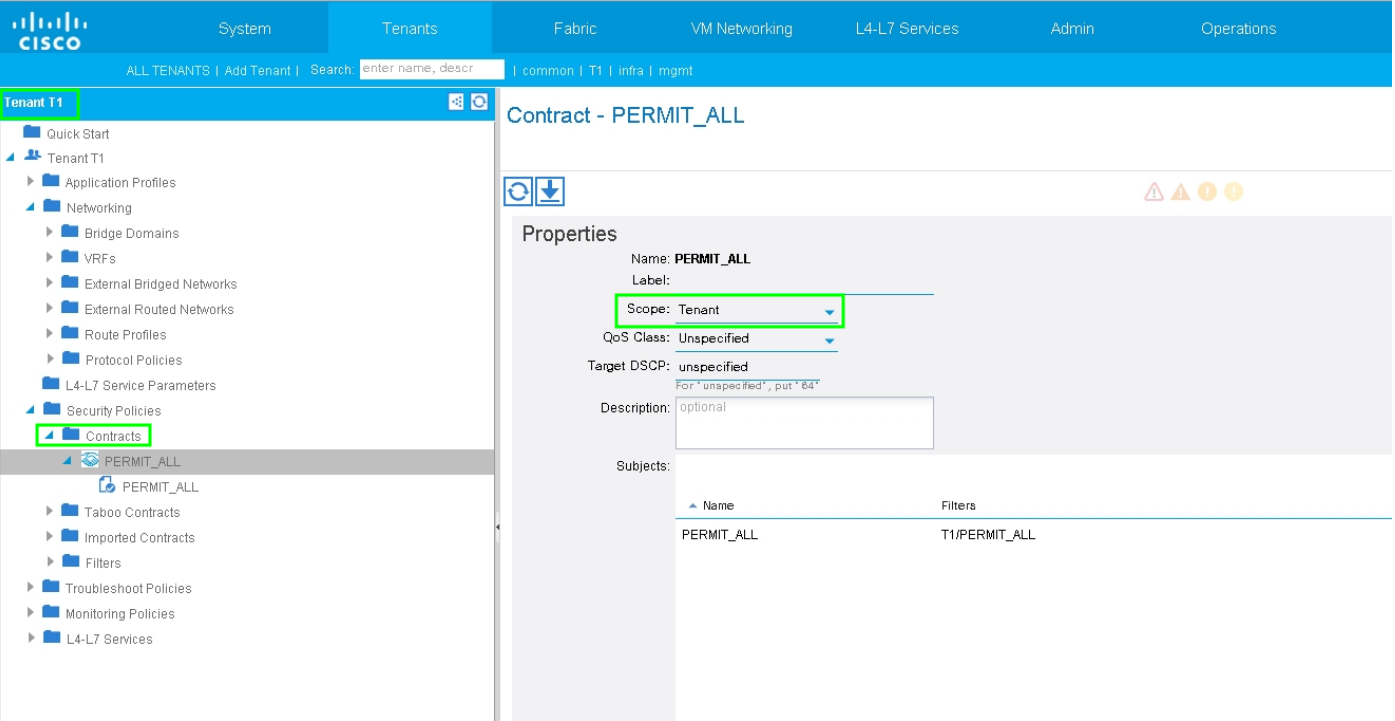

الخطوة 6. كما هو موضح في الصورة، قم بإنشاء قالب الرسم البياني L4-L7 Service Graph حيث يتضمن اقتران الرسم البياني للخدمة اقتران نهج شبكة موجه خارجي وتكوين موجه باستخدام نهج تحديد جهاز.

:

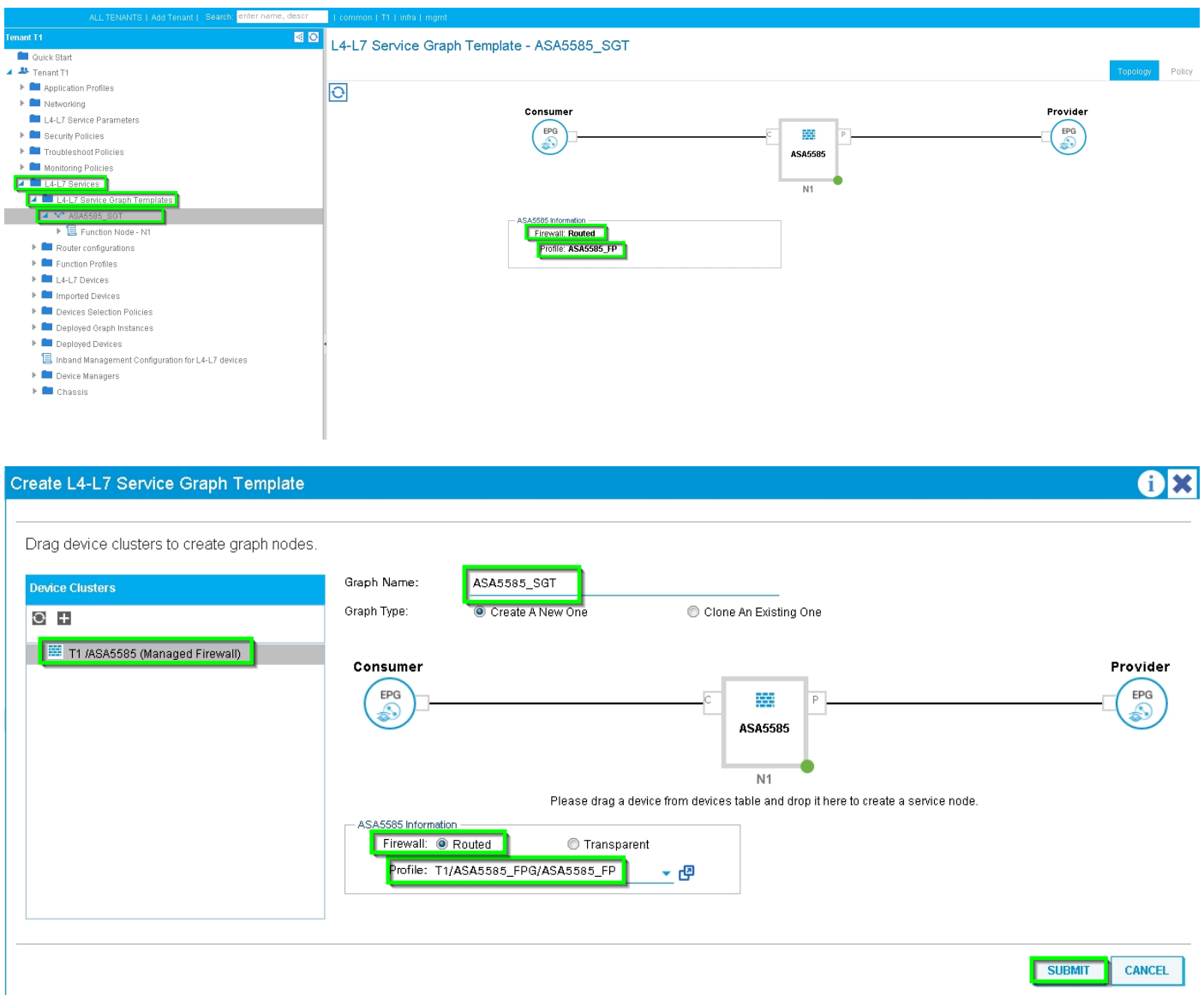

تكوين الموجه لتحديد معرف الموجه الذي سيتم إستخدامه على جهاز الخدمة (5585 ASA(، كما هو موضح في الصورة:

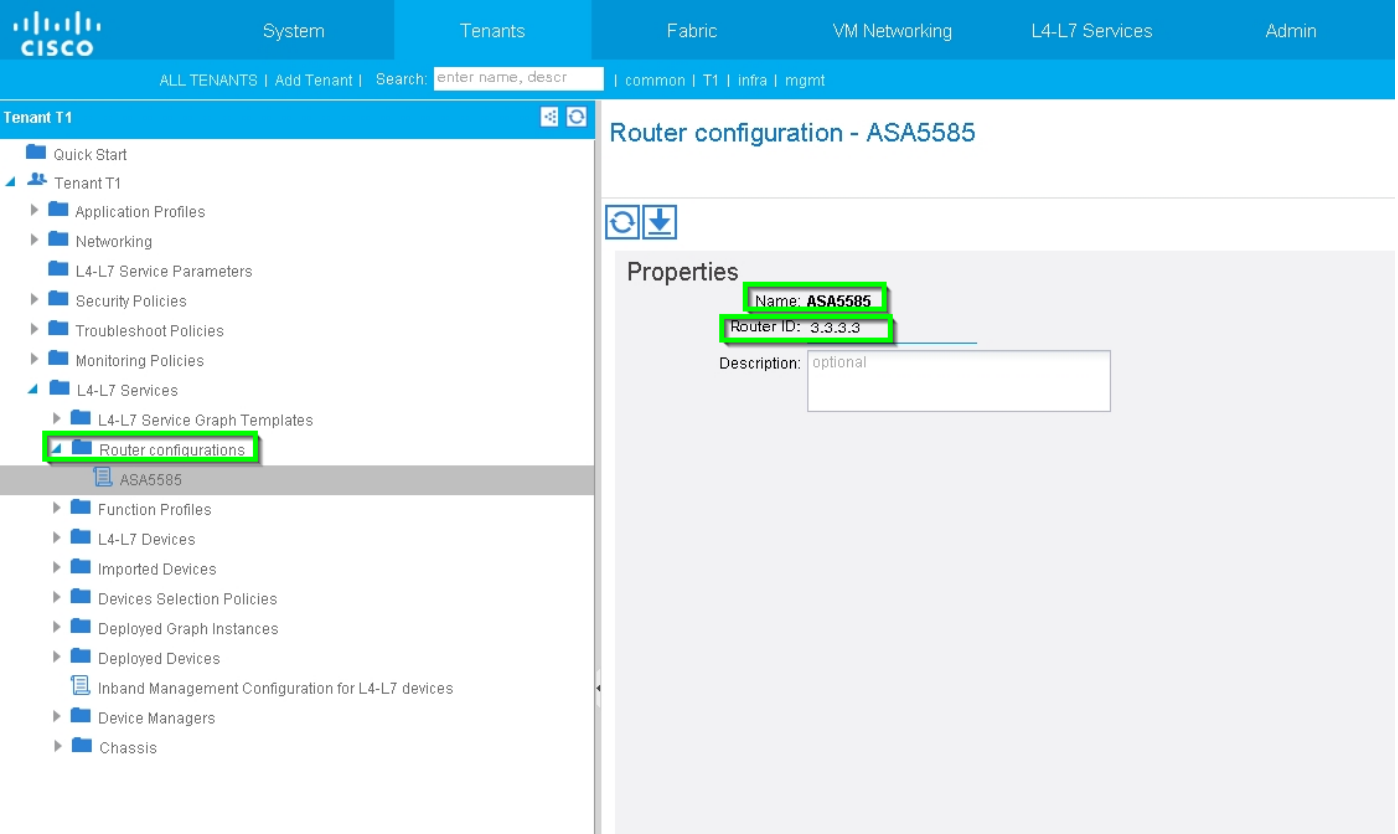

### تغيير نوع التجاور من 2L إلى 3L، كما هو موضح في الصورة:

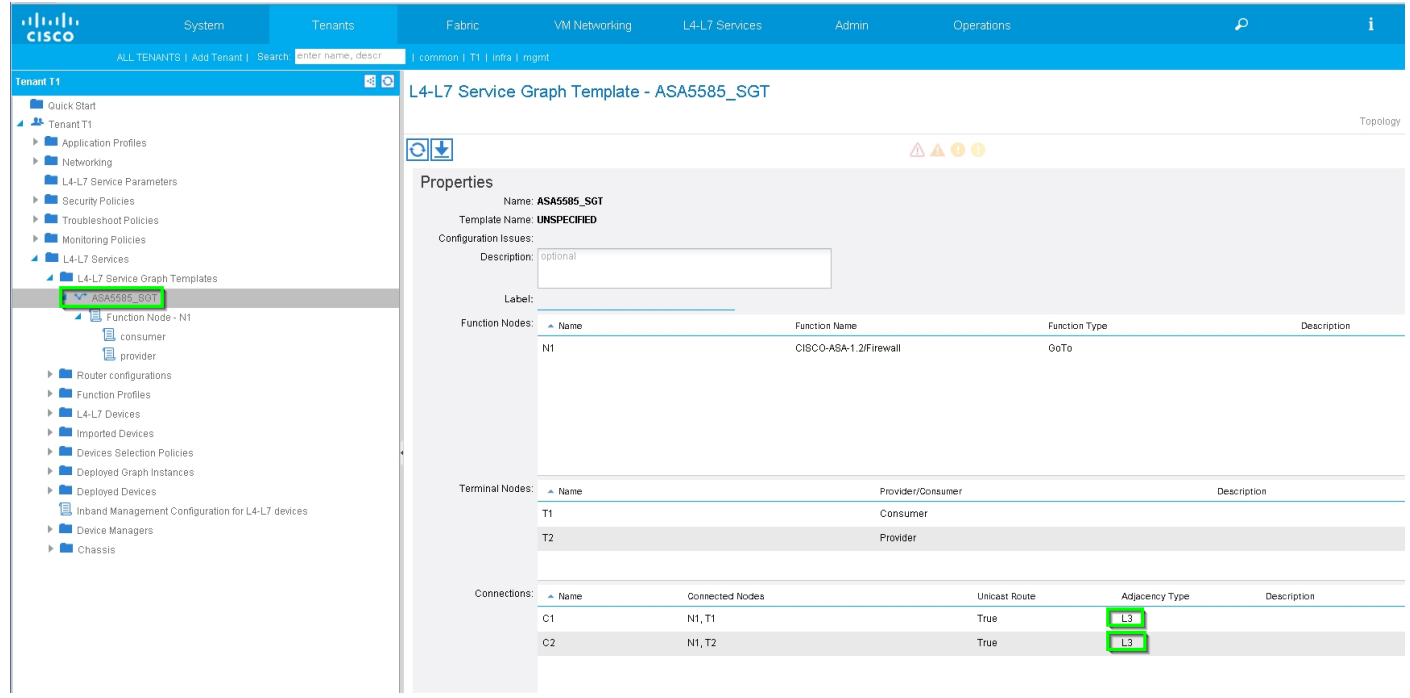

تطبيق قالب الرسم البياني للخدمة، كما هو موضح في الصورة:

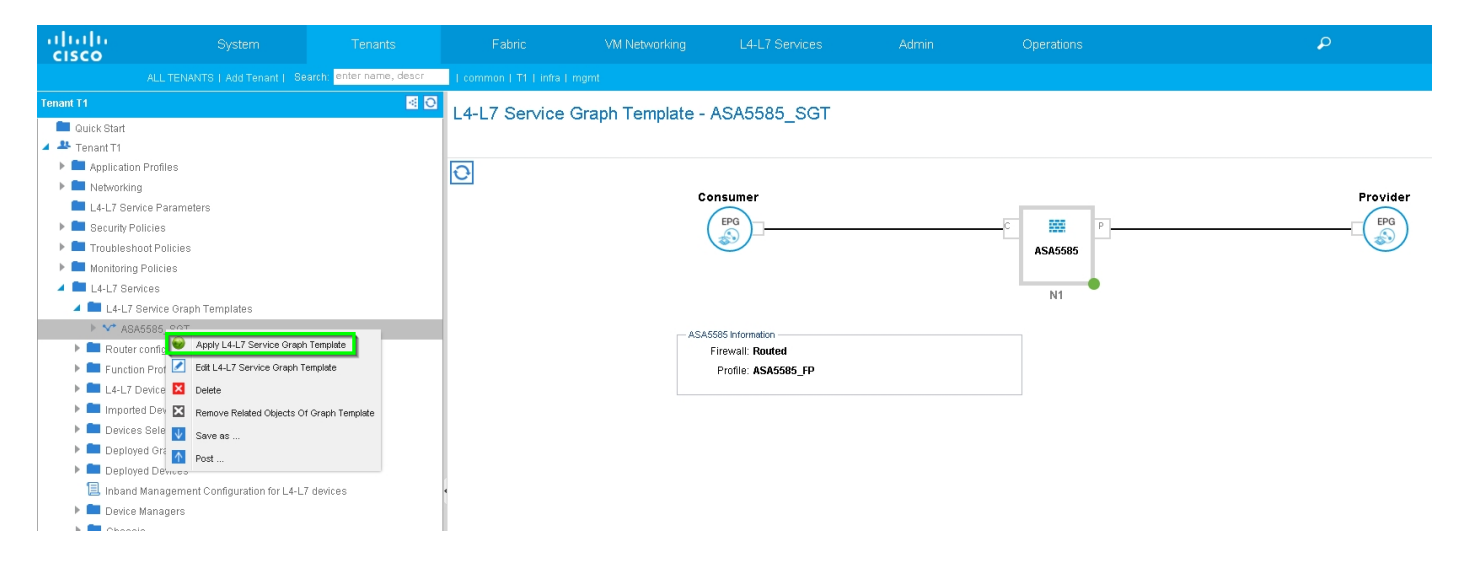

#### قم بإرفاق الرسم البياني للخدمة بالعقد، كما هو موضح في الصورة:

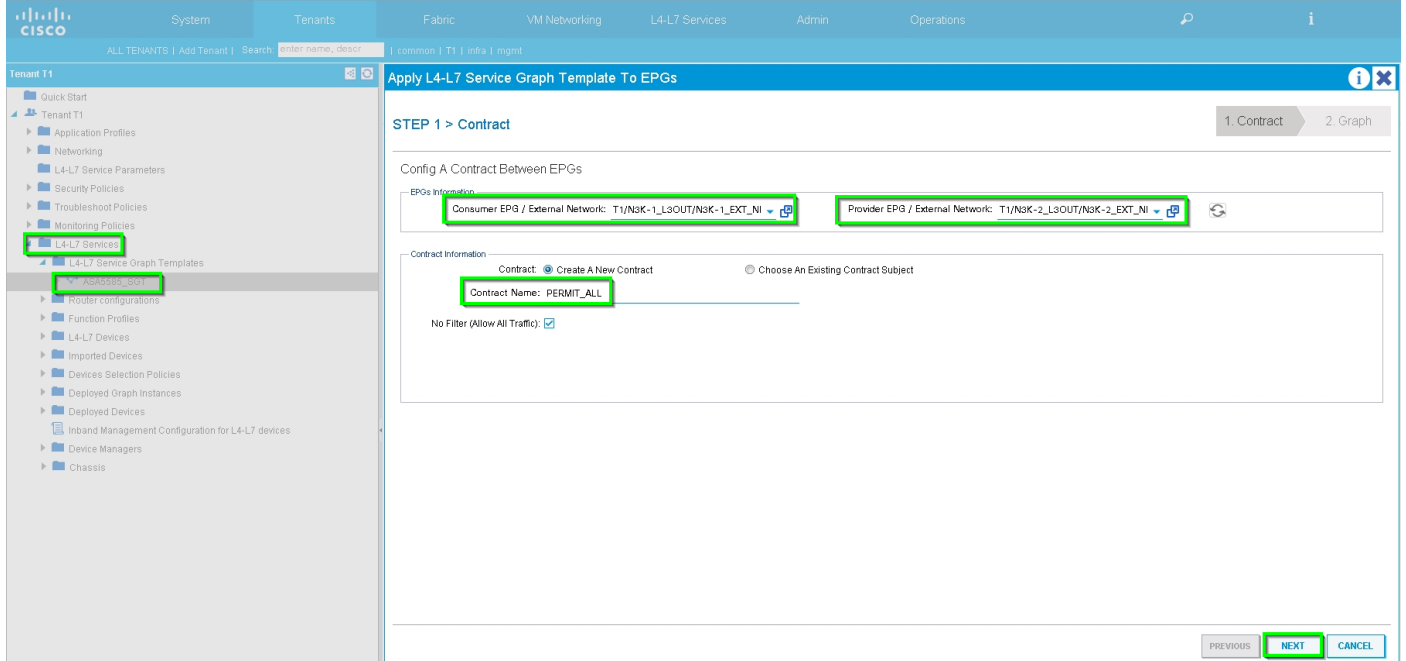

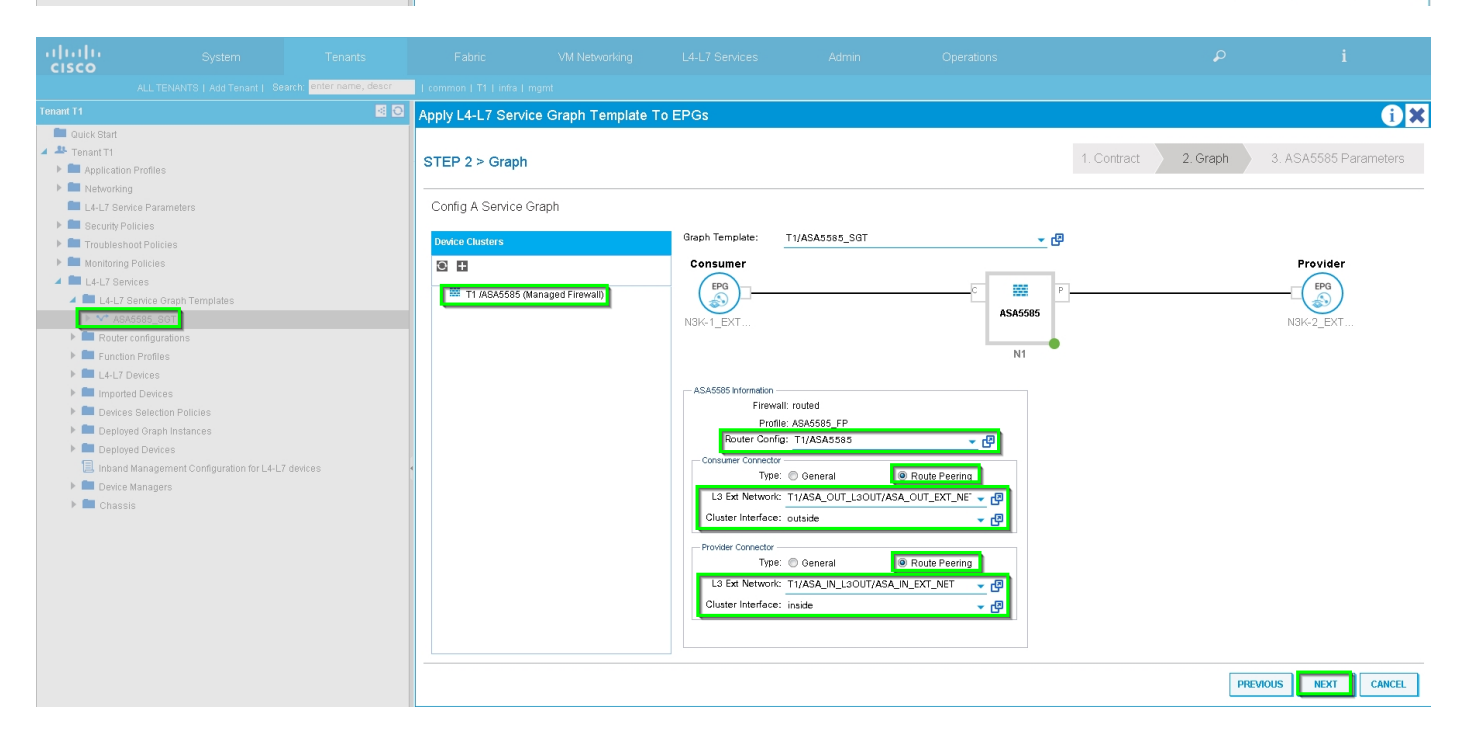

قم بإضافة/تغيير المعلمة 7L4-L إذا لزم الأمر، كما هو موضح في الصورة:

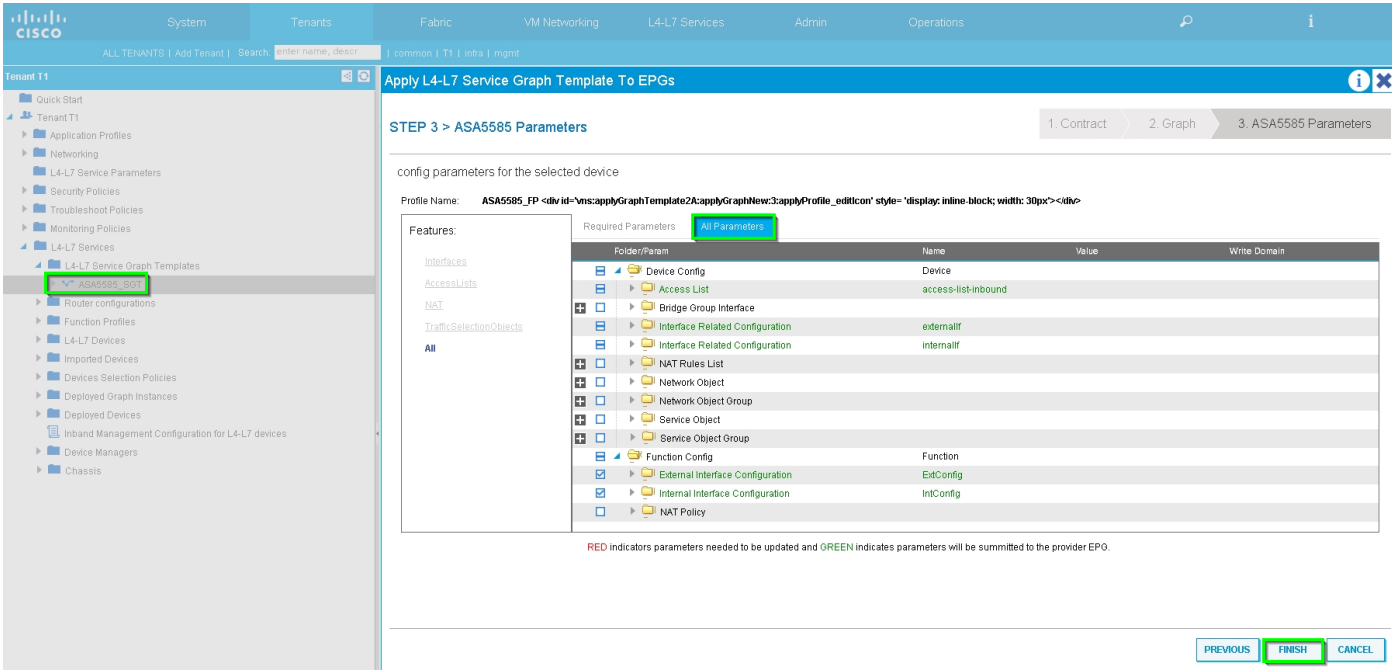

الخطوة 7: سياسة علامة المسار، قم بتكوين سياسة علامة المسار ل Tag:100) (VRF1 (Tag)، كما هو موضح في الصورة:

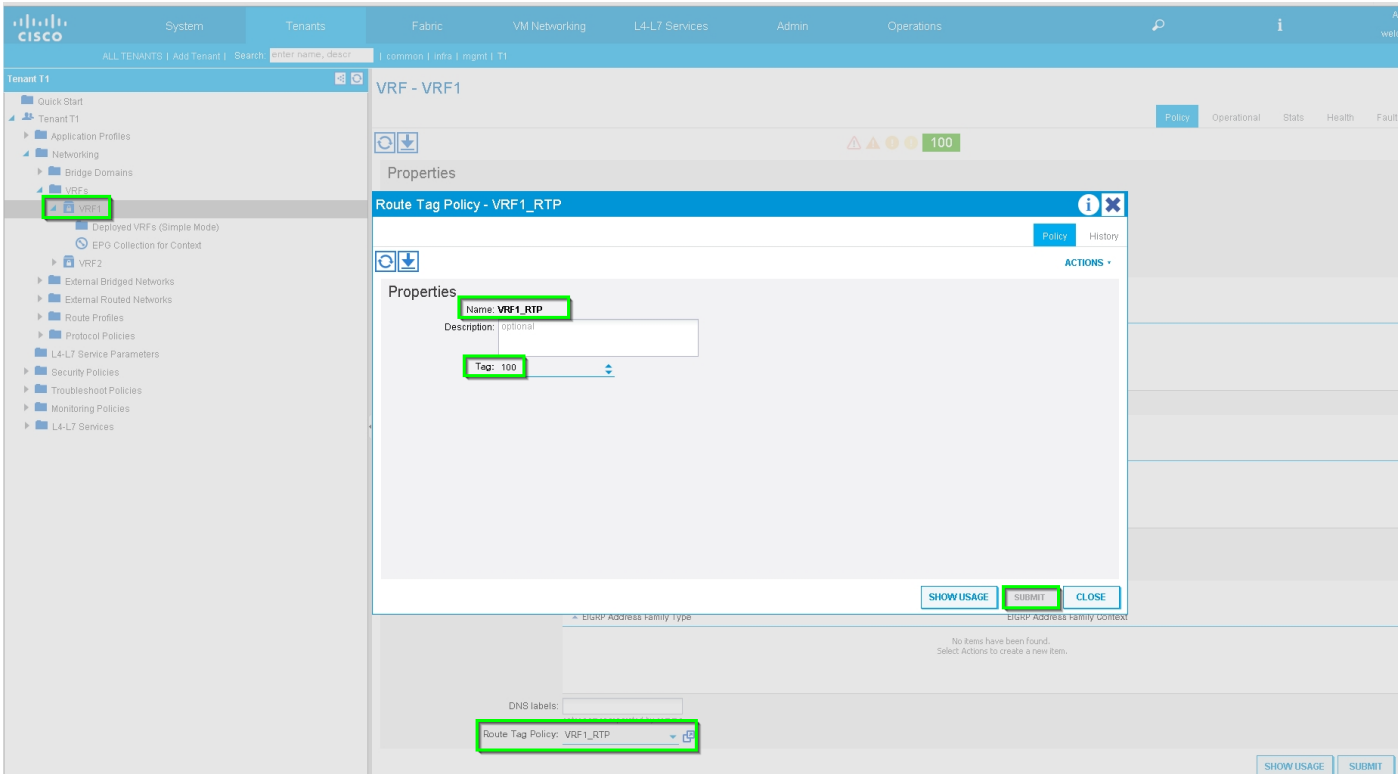

تكوين سياسة علامة المسار ل 2VRF) العلامة200:)، كما هو موضح في الصورة:

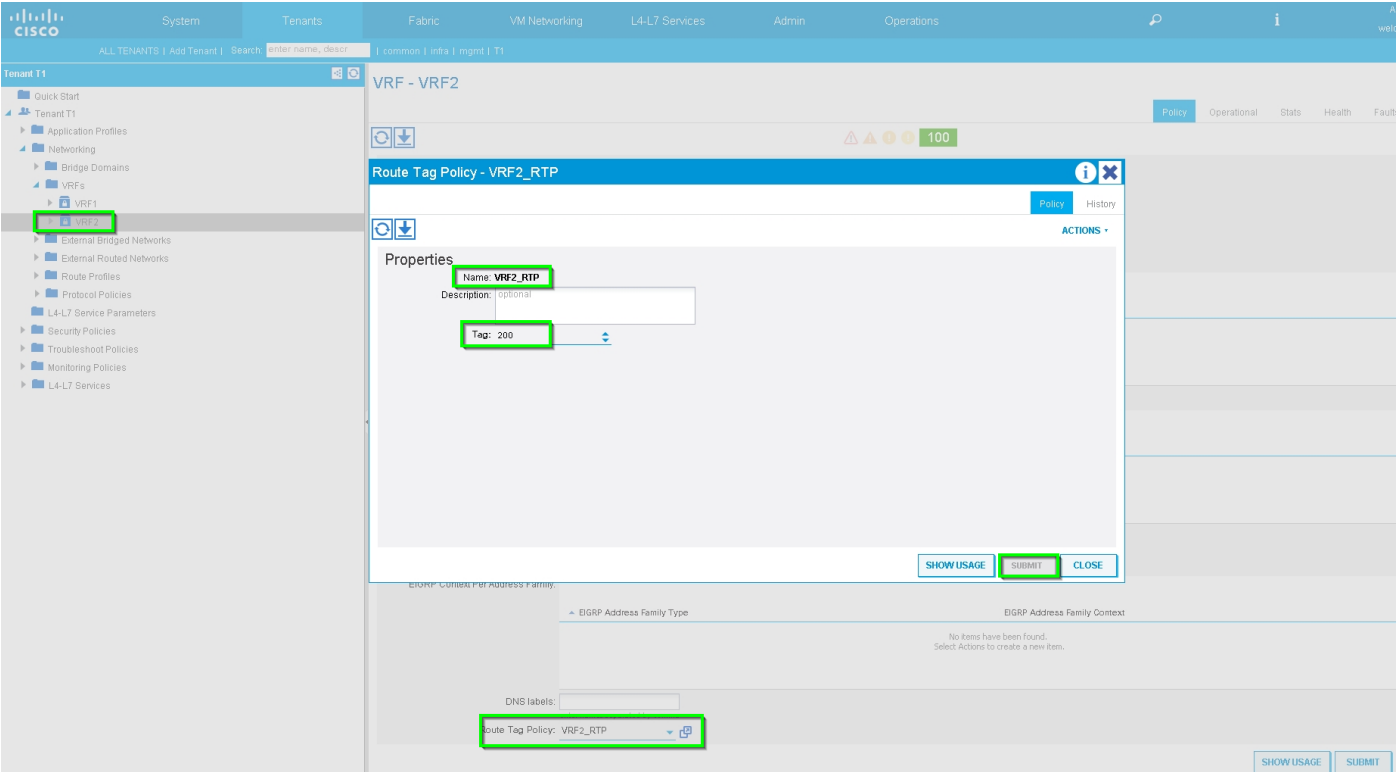

### الخطوة 8: تحقق من الحالة وتحقق من سياسة تحديد الجهاز، كما هو موضح في الصورة:

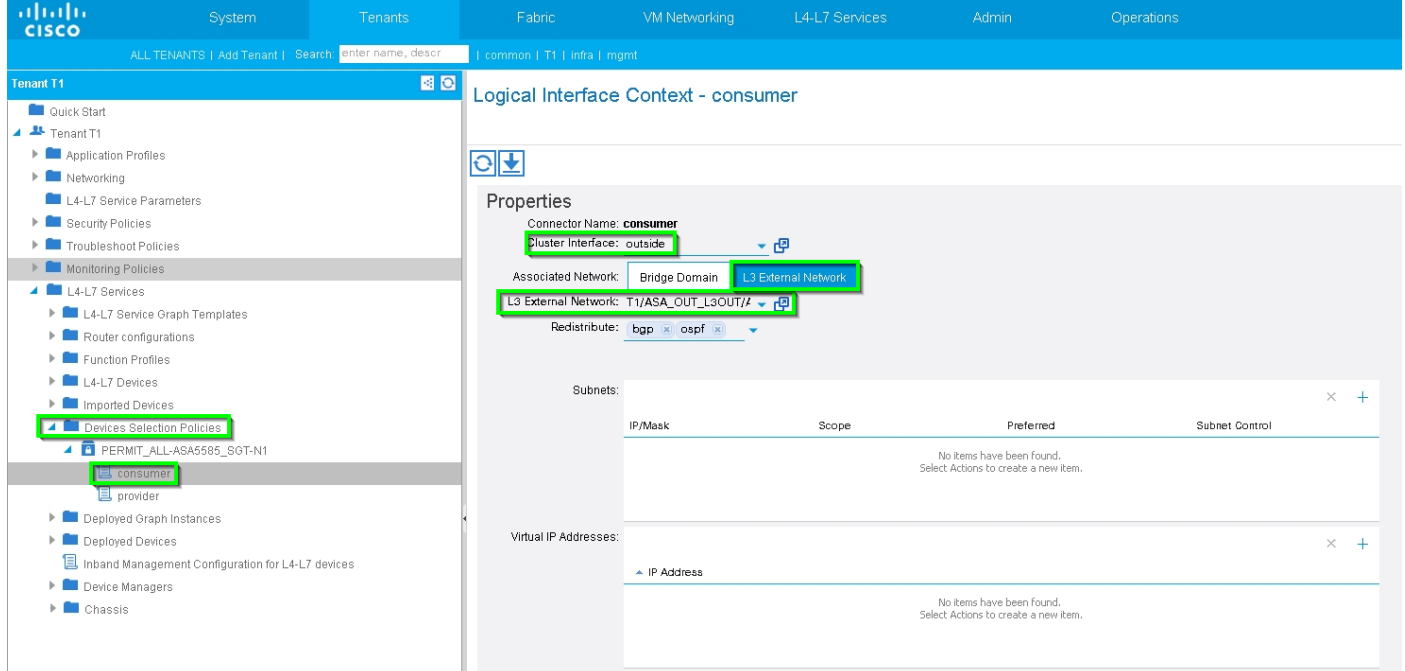

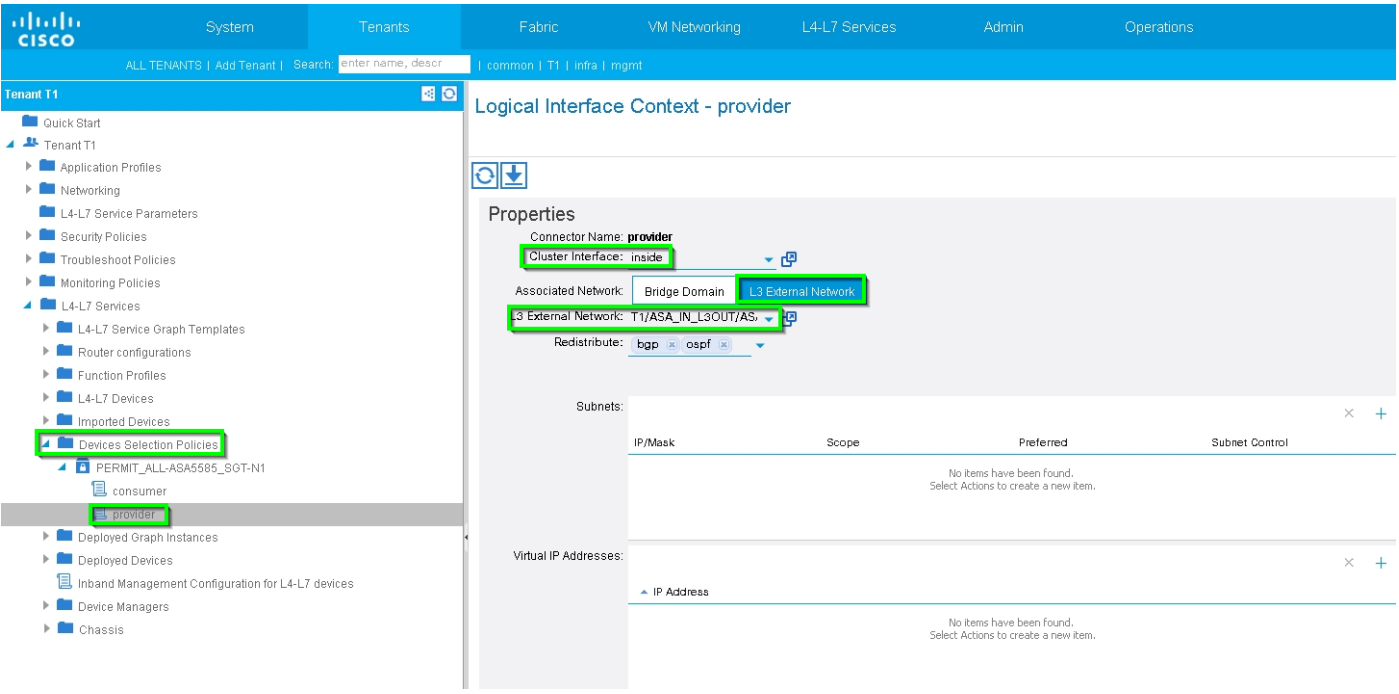

## تحقق من مثيل الرسم البياني الذي تم نشره، كما هو موضح في الصورة:

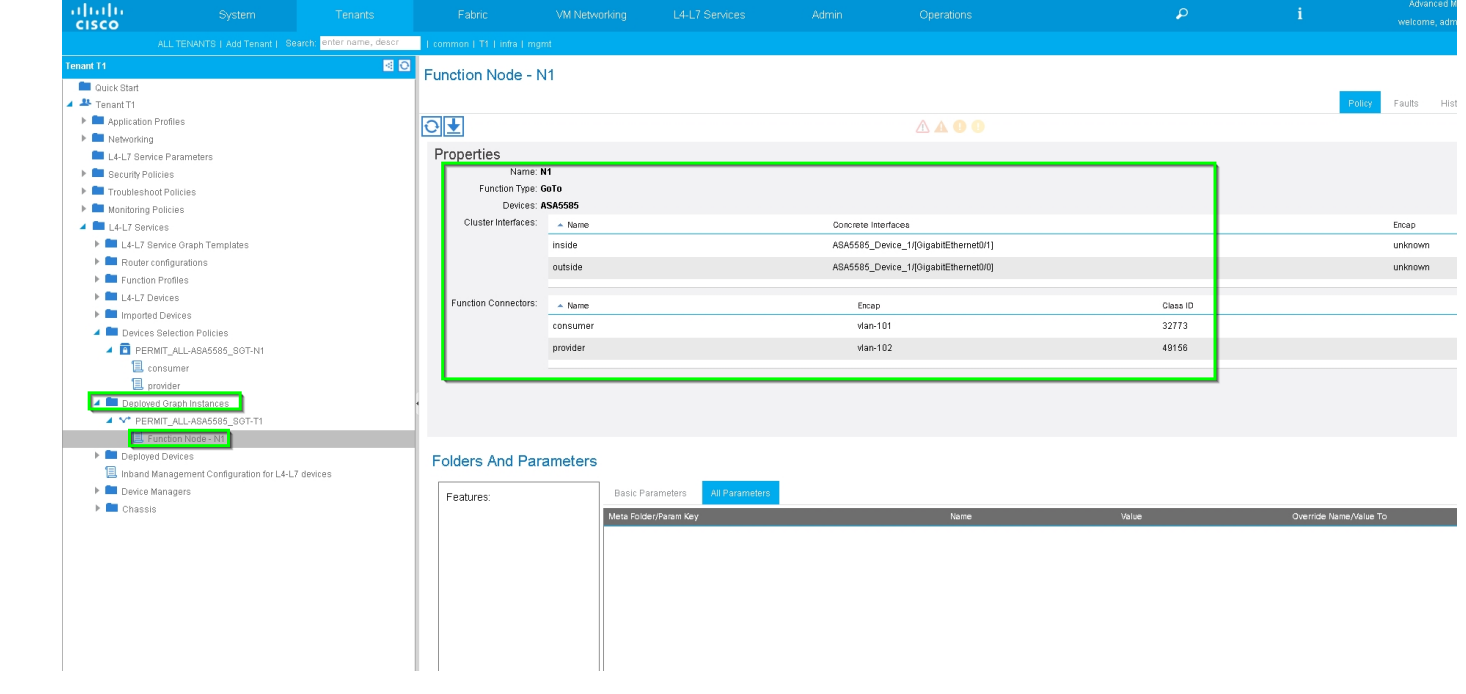

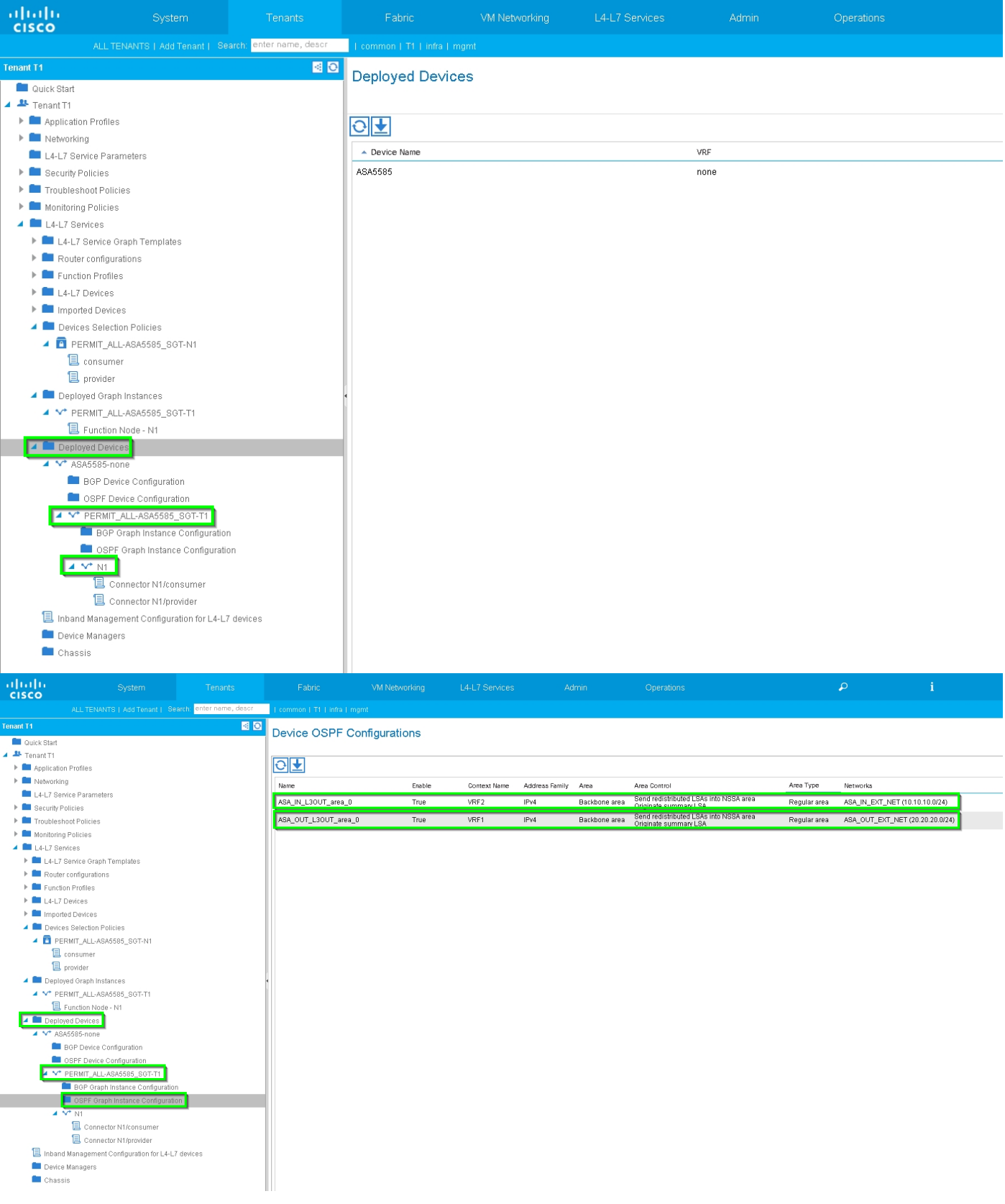

# التحقق من الصحة واستكشاف الأخطاء وإصلاحها

تكوين APIC للمستأجر:

apic1# sh running-config tenant T1

Command: show running-config tenant T1 #

Time: Thu Feb 25 16:05:14 2016 #

tenant T1

```
access-list PERMIT_ALL 
                                                                             match ip 
                                                                                   exit 
                                                                     contract PERMIT_ALL 
                                                                          scope tenant 
                                                                    subject PERMIT_ALL 
                                                       access-group PERMIT_ALL both 
                                                              l4l7 graph ASA5585_SGT 
                                                                                 exit 
                                                                                   exit 
                                                                        vrf context VRF1 
                                                                                  exit 
                                                                        vrf context VRF2 
                                                                                   exit 
                                                                      l3out ASA_IN_L3OUT 
                                                                       vrf member VRF2 
                                                                                   exit 
                                                                     l3out ASA_OUT_L3OUT 
                                                                       vrf member VRF1 
                                                                                   exit 
                                                                       l3out N3K-1_L3OUT 
                                                                       vrf member VRF1 
                                                                                   exit 
                                                                       l3out N3K-2_L3OUT 
                                                                       vrf member VRF2 
                                                                                  exit 
                                                                       bridge-domain BD1 
                                                                       vrf member VRF1 
                                                                                   exit 
                                                                       bridge-domain BD2 
                                                                       vrf member VRF2 
                                                                                  exit 
                                                                         application AP1 
                                                                              epg EPG1 
                                                           bridge-domain member BD1 
                                                                                exit 
                                                                               epg EPG2 
                                                           bridge-domain member BD2 
                                                                                exit 
                                                                                   exit 
                                     external-l3 epg ASA_IN_EXT_NET l3out ASA_IN_L3OUT 
                                                                       vrf member VRF2 
                                                                match ip 10.10.10.0/24 
                                                                                  exit 
                                   external-l3 epg ASA_OUT_EXT_NET l3out ASA_OUT_L3OUT 
                                                                      vrf member VRF1 
                                                                match ip 20.20.20.0/24 
                                                                                   exit 
                                       external-l3 epg N3K-1_EXT_NET l3out N3K-1_L3OUT 
                                                                       vrf member VRF1 
                                                                match ip 10.10.10.0/24 
                                                         contract consumer PERMIT_ALL 
                                                                                   exit 
                                       external-l3 epg N3K-2_EXT_NET l3out N3K-2_L3OUT 
                                                                       vrf member VRF2 
                                                               match ip 20.20.20.0/24 
                                                         contract provider PERMIT_ALL 
                                                                                   exit 
                                                            interface bridge-domain BD1 
                                                                                   e^{rt}interface bridge-domain BD2 
                                                                                   exit 
l4l7 cluster name ASA5585 type physical vlan-domain T1_PHY service FW function go-to 
                                                      cluster-device ASA5585_Device_1
```
cluster-interface inside member device ASA5585\_Device\_1 device-interface GigabitEthernet0/1 interface ethernet 1/2 leaf 106 exit exit cluster-interface outside member device ASA5585\_Device\_1 device-interface GigabitEthernet0/0 interface ethernet 1/2 leaf 105 exit exit exit l4l7 graph ASA5585\_SGT contract PERMIT\_ALL service N1 device-cluster-tenant T1 device-cluster ASA5585 mode FW\_ROUTED connector consumer cluster-interface outside l4l7-peer tenant T1 out ASA\_OUT\_L3OUT epg ASA\_OUT\_EXT\_NET redistribute bgp,ospf exit connector provider cluster-interface inside l4l7-peer tenant T1 out ASA\_IN\_L3OUT epg ASA\_IN\_EXT\_NET redistribute bgp,ospf exit rtr-cfg ASA5585 exit connection C1 terminal consumer service N1 connector consumer connection C2 terminal provider service N1 connector provider exit rtr-cfg ASA5585 router-id 3.3.3.3 exit exit apic1#

التحقق من علاقة OSPF المجاورة وجدول التوجيه على صفحة :101

leaf101# show ip ospf neighbors vrf T1:VRF1 OSPF Process ID default VRF T1:VRF1 Total number of neighbors: 2 Neighbor ID Pri State Cp Time Address and Interface FULL/BDR 02:07:19 192.168.1.1 Vlan8 1 1.1.1.1 FULL/BDR 00:38:35 192.168.1.5 Vlan9 1 3.3.3.3 leaf101# show ip route vrf T1:VRF1 "IP Route Table for VRF "T1:VRF1 denotes best ucast next-hop '\*' denotes best mcast next-hop '\*\*' [x/y]' denotes [preference/metric]' <string>' in via output denotes VRF <string>%' ubest/mbest: 1/0 ,10.10.10.0/24 via 192.168.1.1, vlan8, [110/8], 01:59:50, ospf-default, intra\* ubest/mbest: 1/0 ,20.20.20.0/24 via 192.168.1.5, vlan9, [110/22], 00:30:20, ospf-default, inter\* ubest/mbest: 2/0, attached, direct ,100.100.100.100/32 via 100.100.100.100, lo1, [1/0], 02:21:22, local, local\* via 100.100.100.100, lo1, [1/0], 02:21:22, direct\* ubest/mbest: 1/0, attached, direct ,192.168.1.0/30 via 192.168.1.2, vlan8, [1/0], 02:35:53, direct\* ubest/mbest: 1/0, attached ,192.168.1.2/32 via 192.168.1.2, vlan8, [1/0], 02:35:53, local, local\* ubest/mbest: 1/0, attached, direct ,192.168.1.4/30 via 192.168.1.6, vlan9, [1/0], 02:20:53, direct\* ubest/mbest: 1/0, attached ,192.168.1.6/32 via 192.168.1.6, vlan9, [1/0], 02:20:53, local, local\*

ubest/mbest: 1/0 ,192.168.1.8/30 via 192.168.1.5, vlan9, [110/14], 00:30:20, ospf-default, intra\* ubest/mbest: 1/0 ,200.200.200.200/32 via 192.168.1.5, vlan9, [110/15], 00:30:20, ospf-default, intra\* التحقق من علاقة OSPF المجاورة وجدول التوجيه على صفحة 102:

```
leaf102# show ip ospf neighbors vrf T1:VRF2
                                  OSPF Process ID default VRF T1:VRF2 
                                         Total number of neighbors: 2 
Neighbor ID Pri State Up Time Address Interface 
  FULL/BDR 00:37:07 192.168.1.9 Vlan14 1 3.3.3.3 
  FULL/BDR 02:09:59 192.168.1.13 Vlan15 1 2.2.2.2
                                     leaf102# show ip route vrf T1:VRF2
                                       "IP Route Table for VRF "T1:VRF2
                                       denotes best ucast next-hop '*'
                                      denotes best mcast next-hop '**'
                                    [x/y]' denotes [preference/metric]'
                         <string>' in via output denotes VRF <string>%'
                                       ubest/mbest: 1/0 ,10.10.10.0/24
  via 192.168.1.9, vlan14, [110/22], 00:35:22, ospf-default, inter* 
                                       ubest/mbest: 1/0 ,20.20.20.0/24
  via 192.168.1.13, vlan15, [110/8], 02:08:13, ospf-default, intra* 
                                      ubest/mbest: 1/0 ,192.168.1.4/30
  via 192.168.1.9, vlan14, [110/14], 00:35:22, ospf-default, intra* 
                     ubest/mbest: 1/0, attached, direct ,192.168.1.8/30
                 via 192.168.1.10, vlan14, [1/0], 02:14:29, direct* 
                            ubest/mbest: 1/0, attached ,192.168.1.10/32
           via 192.168.1.10, vlan14, [1/0], 02:14:29, local, local* 
                    ubest/mbest: 1/0, attached, direct ,192.168.1.12/30
                 via 192.168.1.14, vlan15, [1/0], 02:09:04, direct*
                            ubest/mbest: 1/0, attached ,192.168.1.14/32
           via 192.168.1.14, vlan15, [1/0], 02:09:04, local, local* 
                 ubest/mbest: 2/0, attached, direct ,200.200.200.200/32
           via 200.200.200.200, lo4, [1/0], 02:10:02, local, local* 
                 via 200.200.200.200, lo4, [1/0], 02:10:02, direct*
```
#### التحقق من التكوين، وعلاقة جوار OSPF وجدول التوجيه على 5585 ASA:

```
ASA5585# sh run interface
                                       !
           interface GigabitEthernet0/0
                              no nameif 
                       security-level 0 
                         no ip address 
                                       !
       interface GigabitEthernet0/0.101
                     nameif externalIf 
                      security-level 50 
ip address 192.168.1.5 255.255.255.252 
                                       !
           interface GigabitEthernet0/1
                              no nameif 
                    security-level 100 
                          no ip address 
                                       !
       interface GigabitEthernet0/1.102
                      nameif internalIf
```

```
security-level 100 
                                                      ip address 192.168.1.9 255.255.255.252 
                                                                                           !
                                                                      interface Management0/0
                                                                            management-only 
                                                                          nameif management 
                                                                           security-level 0 
                                                        ip address 172.23.97.1 255.255.254.0 
                                                                       ASA5585# sh run router
                                                                              router ospf 1
                                                                          router-id 3.3.3.3 
                                                  network 192.168.1.4 255.255.255.252 area 0 
                                                  network 192.168.1.8 255.255.255.252 area 0 
                                                                                     area 0 
                                                                            log-adj-changes 
                                                                                          !
                                                                    ASA5585# sh ospf neighbor
                   Neighbor ID Pri State Dead Time Address Interface
                   FULL/DR 0:00:38 192.168.1.6 externalIf 1 100.100.100.100
                   FULL/DR 0:00:33 192.168.1.10 internalIf 1 200.200.200.200
                                                                       ASA5585# sh route ospf
                                                                           Routing Table: T1
                     Codes: L - local, C - connected, S - static, R - RIP, M - mobile, B - BGP
                        D - EIGRP, EX - EIGRP external, O - OSPF, IA - OSPF inter area 
                         N1 - OSPF NSSA external type 1, N2 - OSPF NSSA external type 2 
                                  E1 - OSPF external type 1, E2 - OSPF external type 2 
                  i - IS-IS, su - IS-IS summary, L1 - IS-IS level-1, L2 - IS-IS level-2 
                ia - IS-IS inter area, * - candidate default, U - per-user static route 
                    o - ODR, P - periodic downloaded static route, + - replicated route 
                                                            Gateway of last resort is not set
                                                            O IA 10.10.10.0 255.255.255.0
                                    via 192.168.1.6, 00:22:57, externalIf [110/18] 
                                                            O IA 20.20.20.0 255.255.255.0
                                   via 192.168.1.10, 00:22:47, internalIf [110/18] 
                                                     O 200.200.200.200 255.255.255.255
                                   via 192.168.1.10, 00:22:47, internalIf [110/11] 
                                                                     ASA5585# sh access-list
                      (access-list cached ACL log flows: total 0, denied 0 (deny-flow-max 4096
                                                               alert-interval 300 
                            access-list access-list-inbound; 3 elements; name hash: 0xcb5bd6c7
access-list access-list-inbound line 1 extended permit tcp any any eq www (hitcnt=0) 0xc873a747
        access-list access-list-inbound line 2 extended permit tcp any any eq https (hitcnt=0)
                                                                                  0x48bedbdd
```
**access-list access-list-inbound line 3 extended permit icmp any any (hitcnt=6) 0xe4b5a75d** التحقق من التكوين، وجدول علاقة جوار OSPF والتوجيه على -1K3N:

N3K-1# sh run ospf Command: show running-config ospf! Time: Thu Feb 25 15:40:55 2016! (version 6.0(2)U3(7 feature ospf router ospf 1 router-id 1.1.1.1 interface Ethernet1/21 ip router ospf 1 area 0.0.0.1 interface Ethernet1/47 ip router ospf 1 area 0.0.0.1 N3K-1# sh ip ospf neighbors OSPF Process ID 1 VRF default Total number of neighbors: 1 Neighbor ID Pri State Up Time Address Interface FULL/DR 01:36:24 192.168.1.2 Eth1/47 1 100.100.100.100 N3K-1# sh ip ospf route OSPF Process ID 1 VRF default, Routing Table D) denotes route is directly attached (R) denotes route is in RIB) intra)(D) area 0.0.0.1) 10.10.10.0/24 via 10.10.10.0/Eth1/21\* , cost 4 inter)(R) area 0.0.0.1) 20.20.20.0/24 via 192.168.1.2/Eth1/47 , cost 62 intra)(R) area 0.0.0.1) 100.100.100.100/32 via 192.168.1.2/Eth1/47 , cost 41 intra)(D) area 0.0.0.1) 192.168.1.0/30

#### التحقق من التكوين، وجدول علاقة جوار OSPF والتوجيه على -2K3N:

via 192.168.1.1/Eth1/47\* , cost 40

N3K-2# sh run ospf

Command: show running-config ospf! Time: Thu Feb 25 15:44:47 2016!

> (version 6.0(2)U3(7 feature ospf

> router ospf 1 router-id 2.2.2.2

interface loopback0 ip ospf network point-to-point ip router ospf 1 area 0.0.0.0

interface Ethernet1/21 ip router ospf 1 area 0.0.0.1

interface Ethernet1/47 ip router ospf 1 area 0.0.0.1

N3K-2# sh ip ospf neighbors OSPF Process ID 1 VRF default Total number of neighbors: 1 Neighbor ID Pri State Up Time Address Interface FULL/DR 01:43:50 192.168.1.14 Eth1/47 1 200.200.200.200 N3K-2# sh ip ospf route OSPF Process ID 1 VRF default, Routing Table D) denotes route is directly attached (R) denotes route is in RIB) intra)(D) area 0.0.0.0) 2.2.2.0/30 via 2.2.2.0/Lo0\* , cost 1 inter)(R) area 0.0.0.1) 10.10.10.0/24 via 192.168.1.14/Eth1/47 , cost 62 intra)(D) area 0.0.0.1) 20.20.20.0/24 via 20.20.20.0/Eth1/21\* , cost 4 intra)(D) area 0.0.0.1) 192.168.1.12/30 via 192.168.1.13/Eth1/47\* , cost 40

التحقق من قواعد عامل تصفية العقد على الورقة وعدد مرات ضرب الحزمة.:

```
leaf101# show system internal policy-mgr stats
                                                                  Requested Rule Statistics
                                                                                      [CIIT]Rule (4107) DN (sys/actrl/scope-3112964/rule-3112964-s-32773-d-49158-f-33) Ingress: 1316,
                                                             Egress: 0, Pkts: 0 RevPkts: 0
Rule (4108) DN (sys/actrl/scope-3112964/rule-3112964-s-49158-d-32773-f-33) Ingress: 1317,
                                                             Egress: 0, Pkts: 0 RevPkts: 0
                                              leaf101# show system internal policy-mgr stats
                                                                  Requested Rule Statistics
                                                                                      [CUT]
Rule (4107) DN (sys/actrl/scope-3112964/rule-3112964-s-32773-d-49158-f-33) Ingress: 2317,
                                                             Egress: 0, Pkts: 0 RevPkts: 0
Rule (4108) DN (sys/actrl/scope-3112964/rule-3112964-s-49158-d-32773-f-33) Ingress: 2317,
                                                             Egress: 0, Pkts: 0 RevPkts: 0
```
leaf102# show system internal policy-mgr stats Requested Rule Statistics [CUT] Rule (4103) DN (sys/actrl/scope-2752520/rule-2752520-s-49156-d-6019-f-default) Ingress: 3394, Egress: 0, Pkts: 0 RevPkts: 0 Rule (4104) DN (sys/actrl/scope-2752520/rule-2752520-s-6019-d-49156-f-default) Ingress: 3394, Egress: 0, Pkts: 0 RevPkts: 0 [CUT] leaf102# show system internal policy-mgr stats Requested Rule Statistics [CUT] Rule (4103) DN (sys/actrl/scope-2752520/rule-2752520-s-49156-d-6019-f-default) Ingress: 4392, Egress: 0, Pkts: 0 RevPkts: 0 Rule (4104) DN (sys/actrl/scope-2752520/rule-2752520-s-6019-d-49156-f-default) Ingress: 4392, Egress: 0, Pkts: [0 RevPkts: 0 [CUT

إختبار قابلية الوصول بين N3K-1 و N3K-2:

N3K-1# ping 20.20.20.1 source 10.10.10.1 PING 20.20.20.1 (20.20.20.1) from 10.10.10.1: 56 data bytes bytes from 20.20.20.1: icmp\_seq=0 ttl=250 time=2.098 ms 64 bytes from 20.20.20.1: icmp\_seq=1 ttl=250 time=0.922 ms 64 bytes from 20.20.20.1: icmp\_seq=2 ttl=250 time=0.926 ms 64 bytes from 20.20.20.1: icmp\_seq=3 ttl=250 time=0.893 ms 64 bytes from 20.20.20.1: icmp\_seq=4 ttl=250 time=0.941 ms 64 packets transmitted, 5 packets received, 0.00% packet loss 5 round-trip min/avg/max = 0.893/1.156/2.098 ms

N3K-2# ping 10.10.10.1 source 20.20.20.1 PING 10.10.10.1 (10.10.10.1) from 20.20.20.1: 56 data bytes bytes from 10.10.10.1: icmp\_seq=0 ttl=250 time=2.075 ms 64 bytes from 10.10.10.1: icmp\_seq=1 ttl=250 time=0.915 ms 64 bytes from 10.10.10.1: icmp\_seq=2 ttl=250 time=0.888 ms 64 bytes from 10.10.10.1: icmp\_seq=3 ttl=250 time=1.747 ms 64 bytes from 10.10.10.1: icmp\_seq=4 ttl=250 time=0.828 ms 64

--- ping statistics 10.10.10.1 -- packets transmitted, 5 packets received, 0.00% packet loss 5 round-trip  $min/avg/max = 0.828/1.29/2.075$  ms

مرفق هو ملف تكوين XML للمستأجر وملف تعريف وظيفة ASA، المستخدم لهذا العرض التوضيحي.

ةمجرتلا هذه لوح

ةي الآلال تاين تان تان تان ان الماساب دنت الأمانية عام الثانية التالية تم ملابات أولان أعيمته من معت $\cup$  معدد عامل من من ميدة تاريما $\cup$ والم ميدين في عيمرية أن على مي امك ققيقا الأفال المعان المعالم في الأقال في الأفاق التي توكير المالم الما Cisco يلخت .فرتحم مجرتم اهمدقي يتلا ةيفارتحالا ةمجرتلا عم لاحلا وه ىل| اًمئاد عوجرلاب يصوُتو تامجرتلl مذه ققد نع امتيلوئسم Systems ارامستناه انالانهاني إنهاني للسابلة طربة متوقيا.